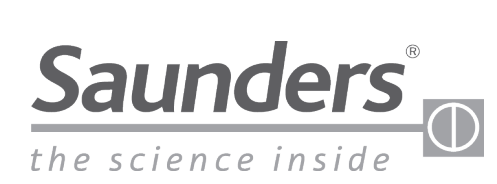

### **值得信赖的品牌**

# 安装、操作和维护手册 **桑德斯**® **M-VUE 智能传感技术**

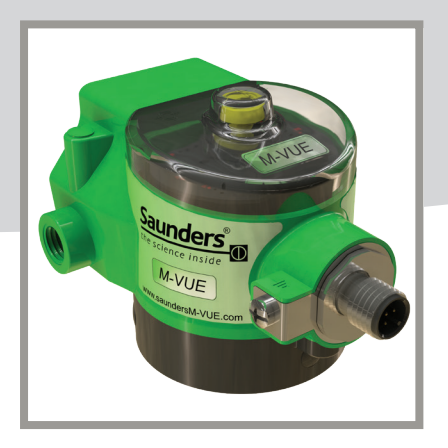

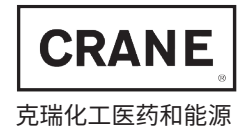

www.cranecpe.com

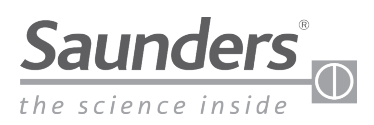

## 目录

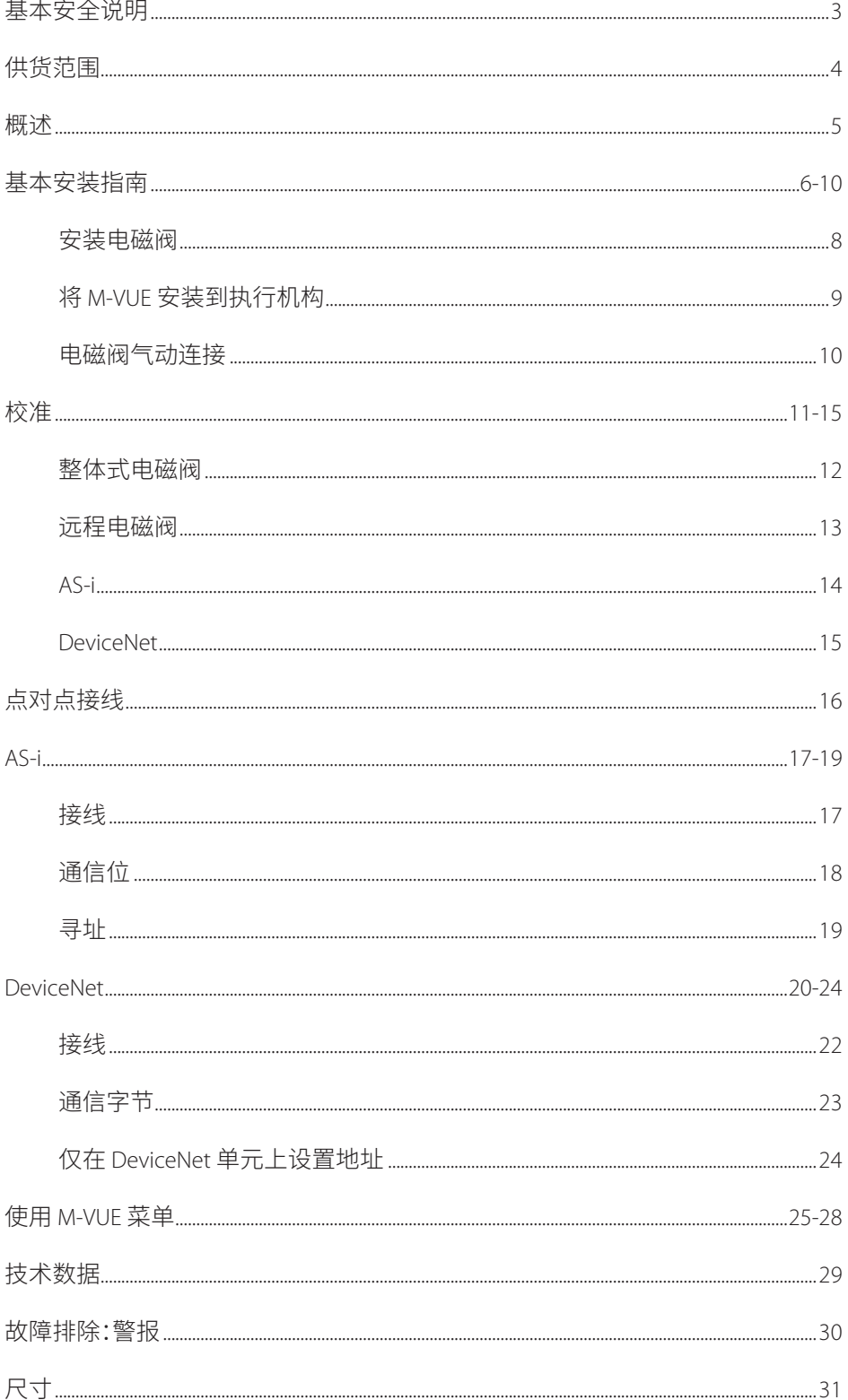

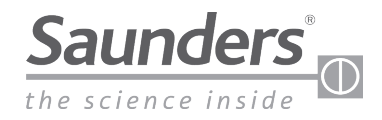

## **基本安全说明**

#### 这些说明不包括:

- 可能在传感器的安装、操作和维护过程中发生的突发事项和事件。
- 当地的安全法规。操作人员有责任遵守这些法规,并参考安装人员的意见。

#### 高压

在拆卸气动管道和阀门之前,请先关闭压力,然后对管道进行排气。为防止损坏,请确保正确连接所有气动装置。

#### 电气风险

在使用传感器之前,请关闭电源并防止重新启动。请遵守适用的电气设备事故预防和安全规定。

#### 危险情况

为避免受伤,请确保:

- 不会无意中激活该系统。
- 安装和维护只能由授权的技术人员进行。
- 在电源或气动供应中断后,确保过程将以规定的受控方式重新启动。
- 须按说明操作传感器。

警告:

请勿在电路带电的情况下进行连接或断开连接,除非知道所处位置没有危险。

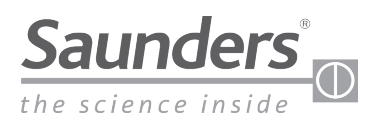

## **供货范围**

桑德斯**®**可应要求提供全套附加配件和备件。 请联系我们获取更多信息

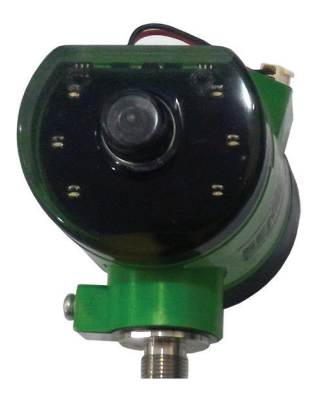

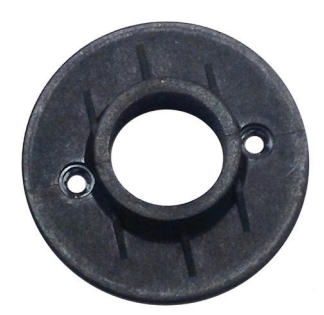

传感器安装座

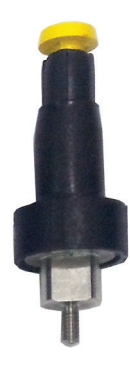

传感器电子模块 传感器安装座 带视觉指示器的磁性靶材

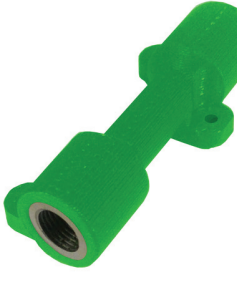

排气块(可选)

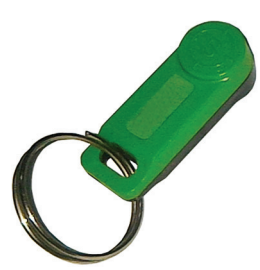

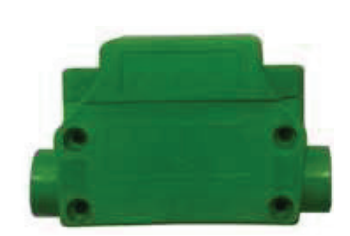

备用磁性钥匙 二位三通整体式电磁阀(可选)

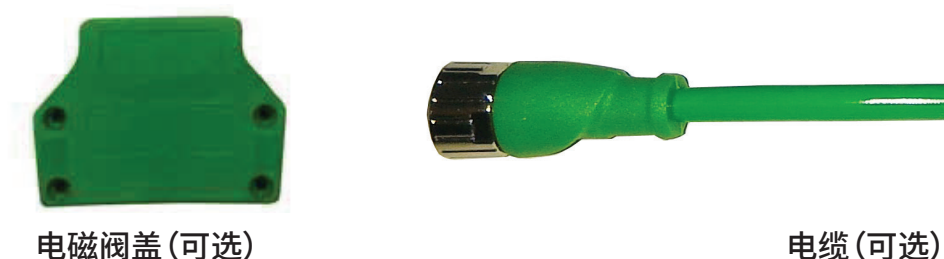

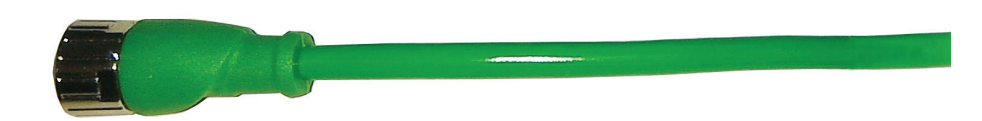

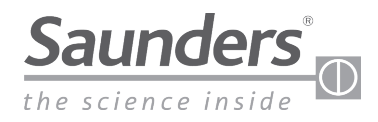

## **概述**

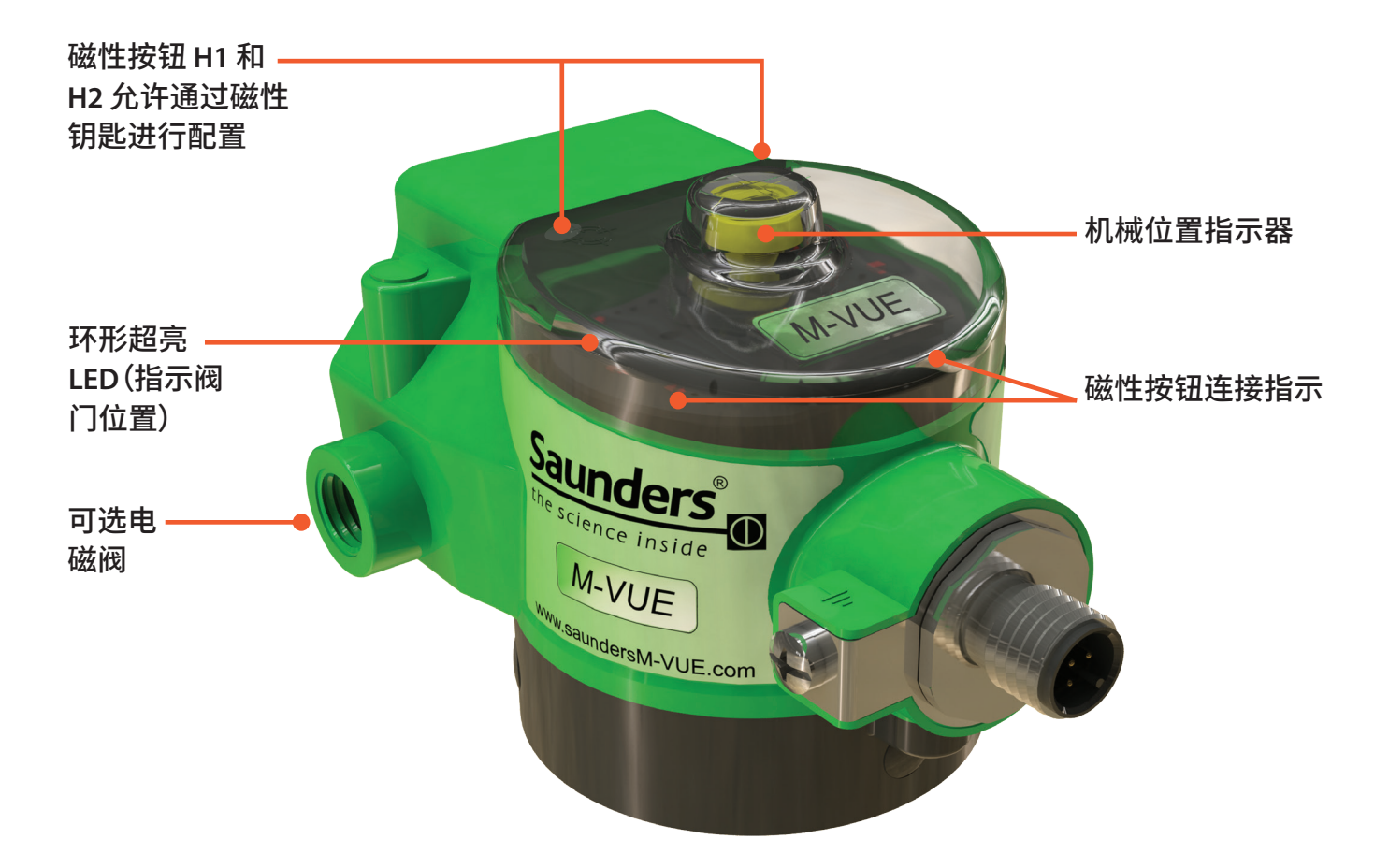

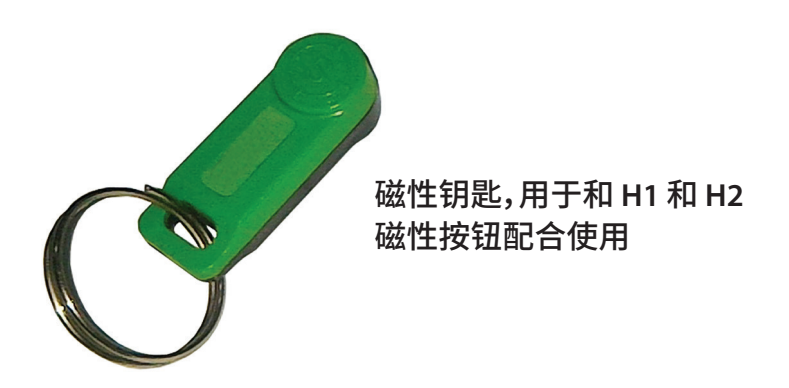

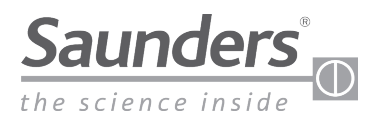

## **基本安装指南**

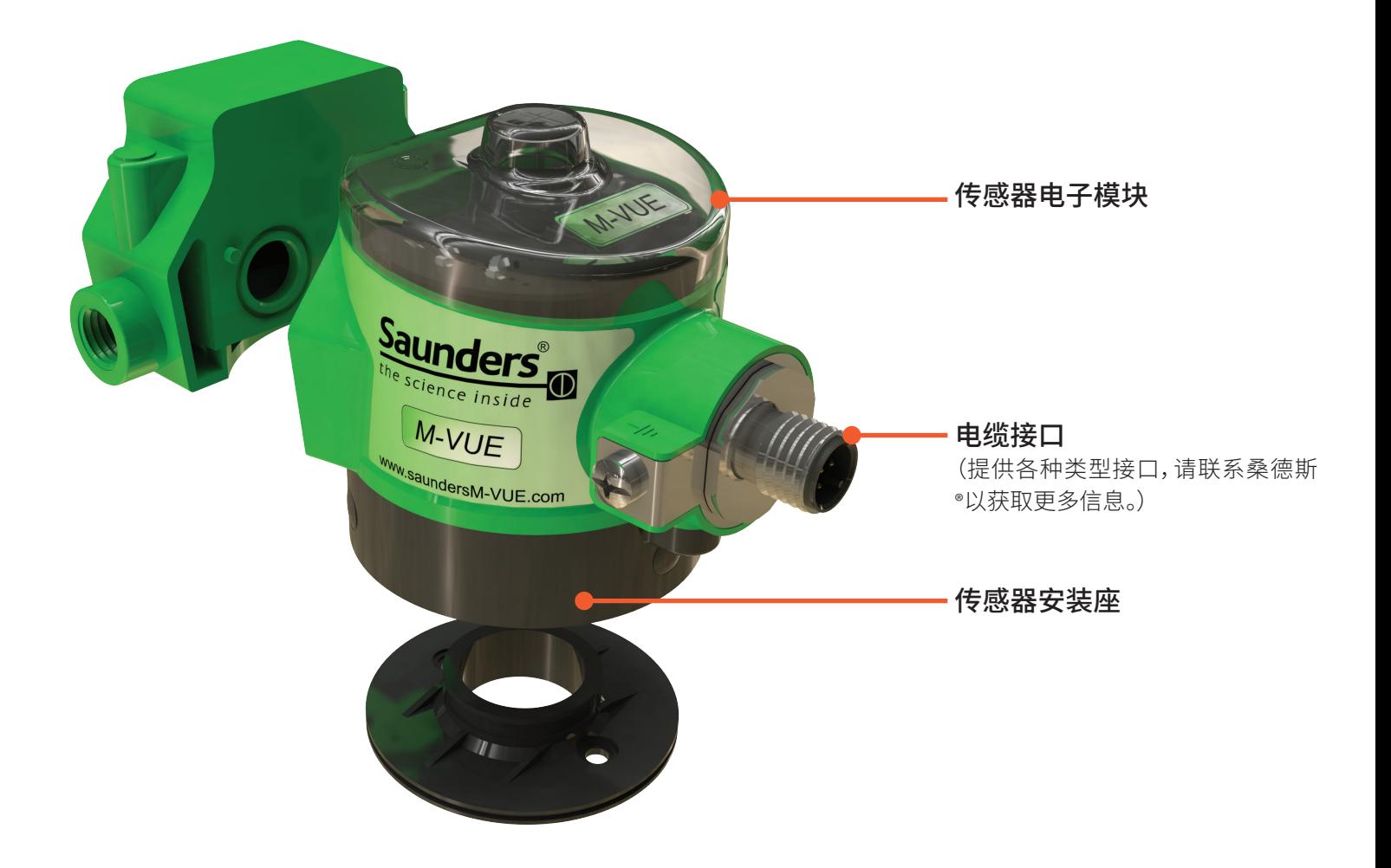

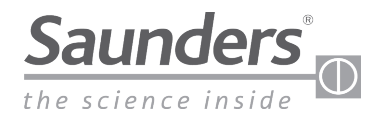

## **基本安装指南**

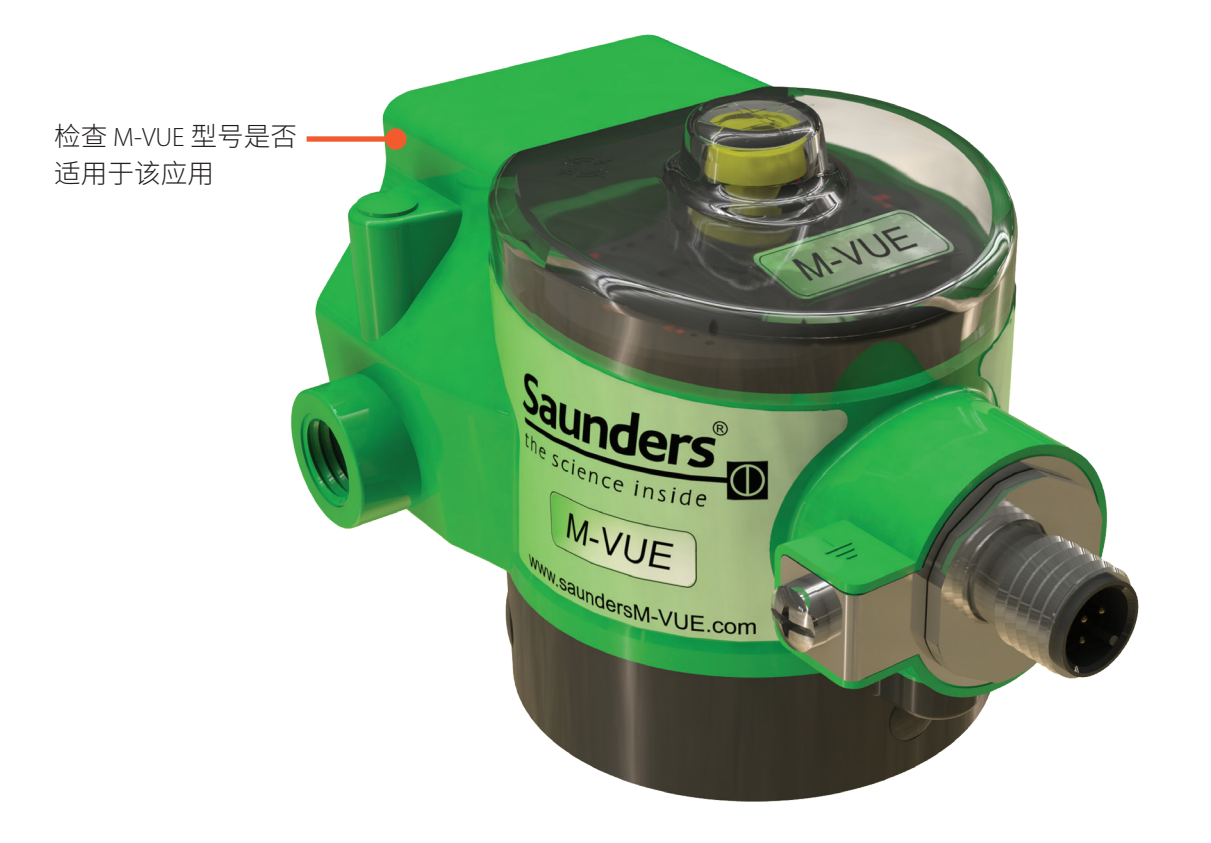

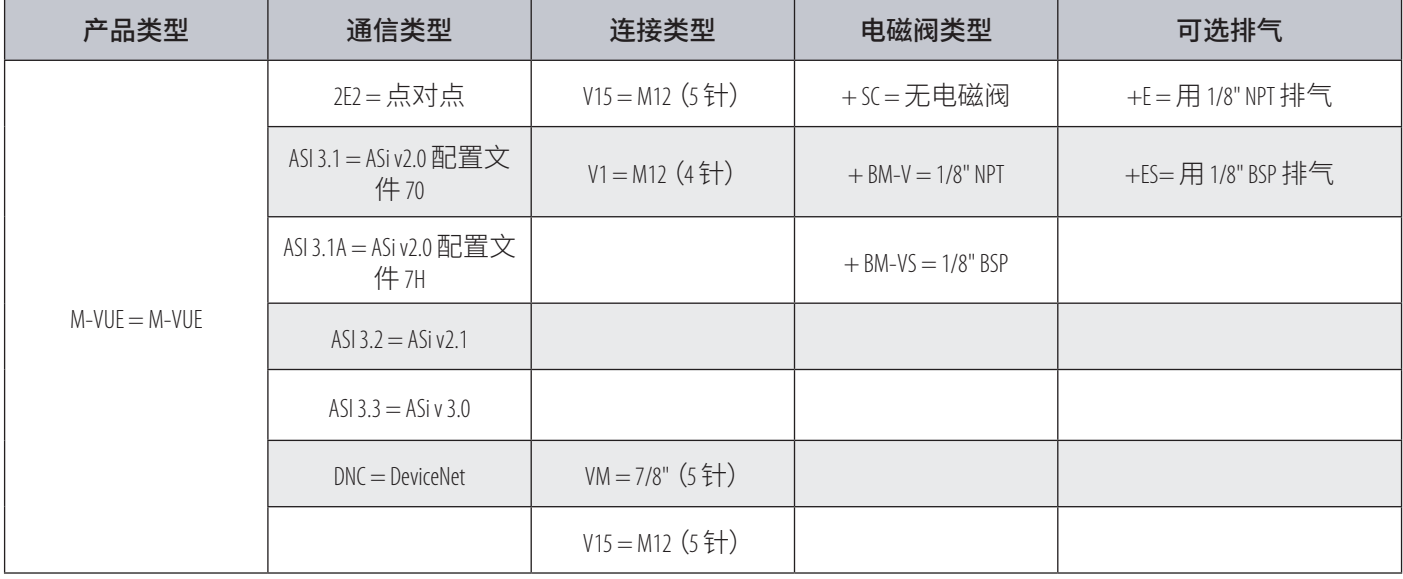

示例:M-VUE-DNC-VM + BM-V + E

含义:M-VUE传感器,带有 DeviceNet、7/8" (5 针)连接器、1/8" NPT 电磁阀、1/8" NPT 排气块

注:配置取决于通信类型、网络协议等。有关更多信息,请联系桑德斯®。

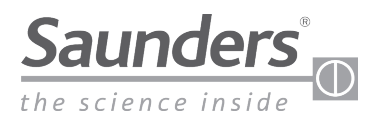

## **基本安装指南 安装电磁阀**

#### 所需工具:

- 十字螺丝刀或平头螺丝刀,8 毫米开口扳手,以适用于空气配件。
- 低强度螺纹锁固胶(推荐)
- 气动配件的螺纹密封胶(如果需要)

注:对于需要安装套件的执行机构,请联系桑德斯,以获取相关安装程序。

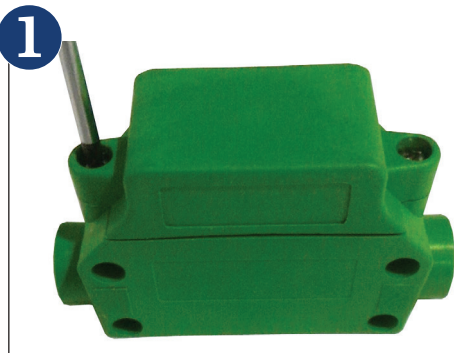

拧松将塑料电磁阀盖固定到气动 阀体的两个螺丝,以将其拆下。

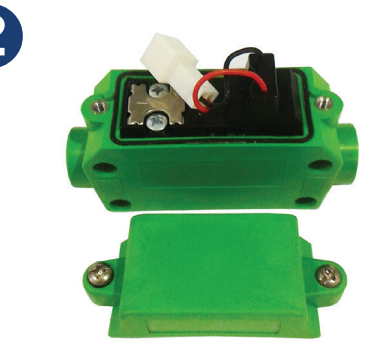

拆下用于固定线圈的两颗螺丝, 然后取出整个组件。

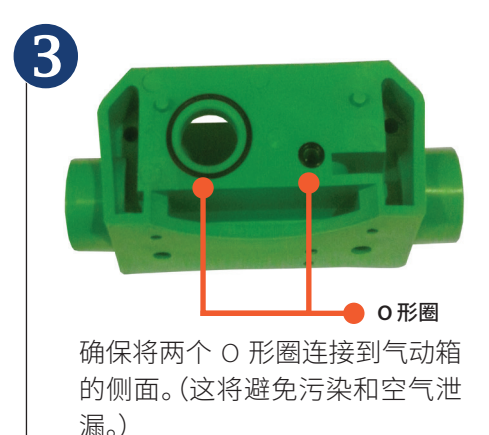

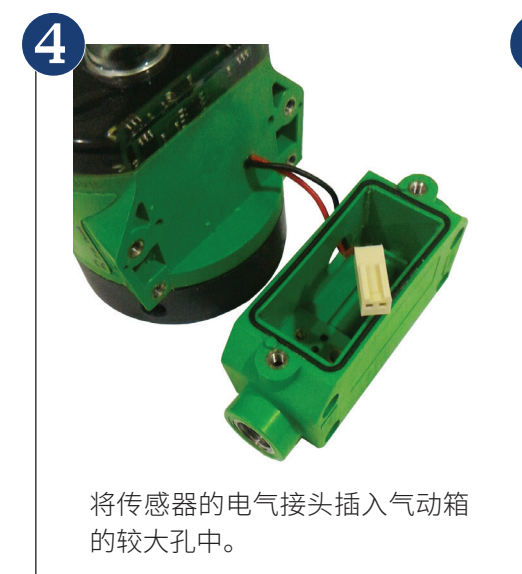

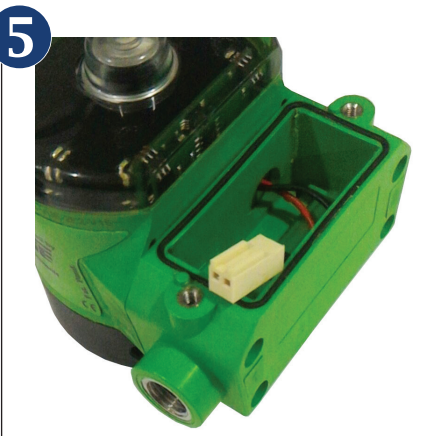

用随附的四个紧固螺丝将气动箱 连接到电子模块。

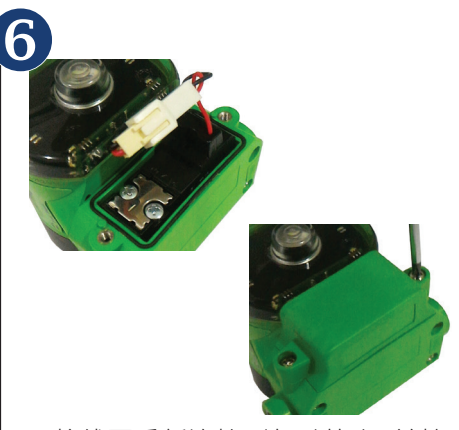

将线圈重新连接到气动箱上,并拧 紧两个紧固螺丝。连接两条电缆 (电子传感器和线圈)。装回电磁 阀盖并拧紧螺丝。

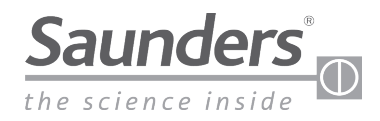

### **基本安装指南 将 M-VUE 安装到执行机构**

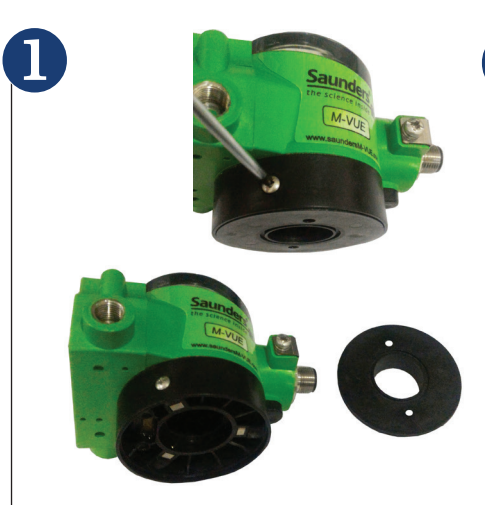

拧松电子模块上的三颗外加螺丝, 然后移除安装座

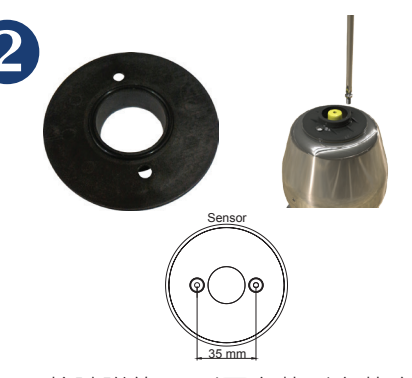

将随附的 O 形圈安装到安装座, 并将其连接到执行机构的顶部。 该板将直接与桑德斯执行机构配 合,顶部间距为 35 毫米。其他执 行机构或距离需用到附加的转接 板。

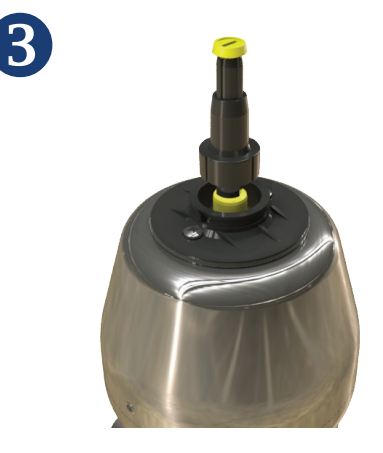

将带有视觉指示的磁性靶材用螺 丝固定到执行机构上。我们建议 使用低强度的螺纹锁固胶。

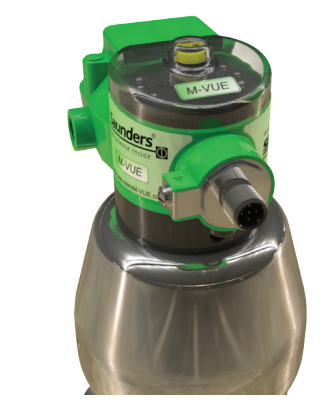

 $\boldsymbol{\varLambda}$ 

将传感器电子模块重新连接到 传感器安装座上。此时,验证机 械指示器是否显示正确的位置

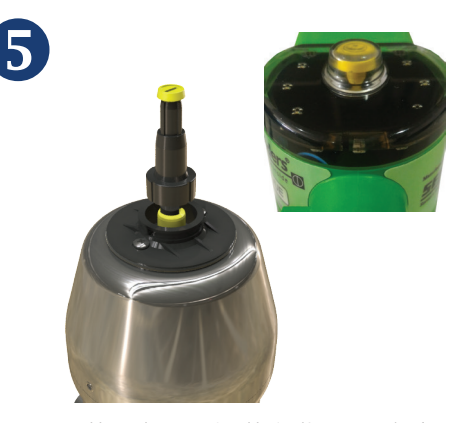

无菌阀打开时,黄色指示器应完 全可见。如果需要进行其他调整, 请调整黄色指示器旋钮的高度, 直到可以看到打开位置。

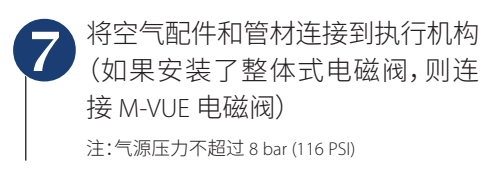

8 为 M-VUE 提供电源后,它将执 行自检以指示阀门位置。自检 后,LED 指示阀门位置,传感器的 出厂设置保持不变。

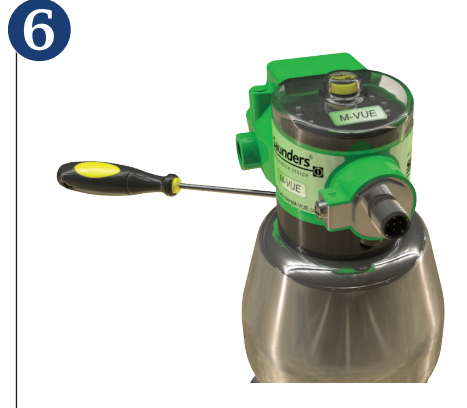

调整完成后,拧紧传感器底部的三 颗外加螺丝。

### 可选排气端口块

如果气动执行机构使用的空气需要 从分类区域中排出,则 M-VUE 可以 配备可选的排气块。

确保排气块附带的 O 形圈正确安 装在气动箱和排气块之间,以避免 空气泄漏。使用随附的三颗螺丝将 模块固定到箱体上。

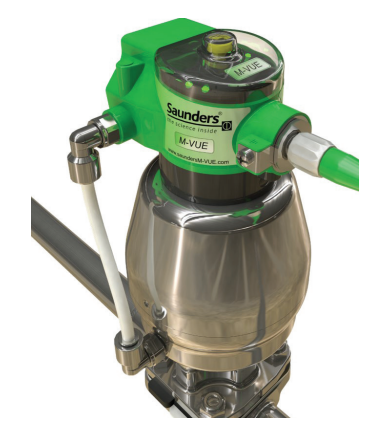

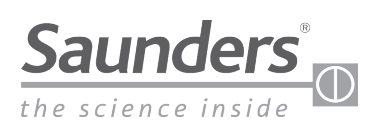

## **基本安装指南 电磁阀气动连接**

所提供的气动连接尺寸为 1/8" NPT 或 BSP。内部连接托架采用不锈钢加固。

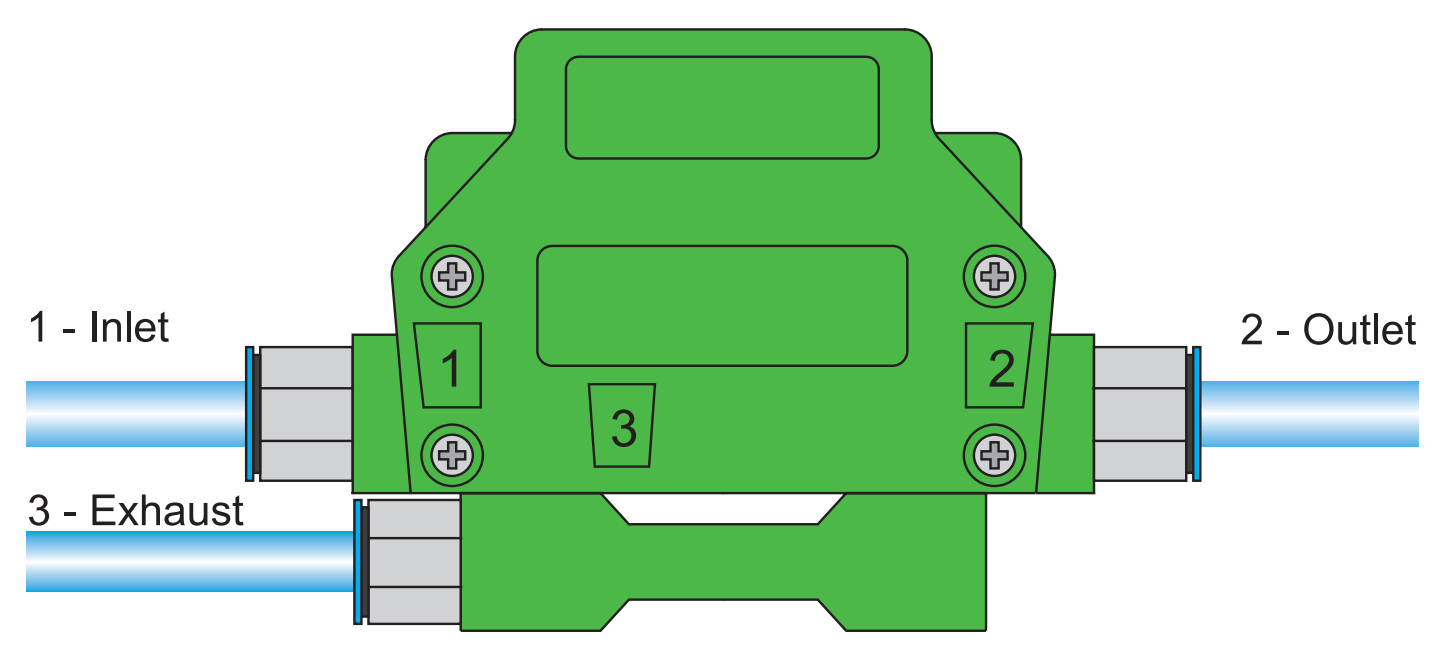

注:排气块是可选的,必须单独订购。

- 1. 输入压力端口 1:连接主供气气源压力不超过 8 bar (116 PSI)
- 2. 输出压力端口 2:连接气动执行机构
- 3. 排气端口 3:执行机构消耗的空气从端口 3 排放到环境中。警告:不要阻塞端 口孔,因为它可能会干扰正常操作。
- 4. 注:图片显示了可选的排气端口挡块,可用于将空气引导出分类区域

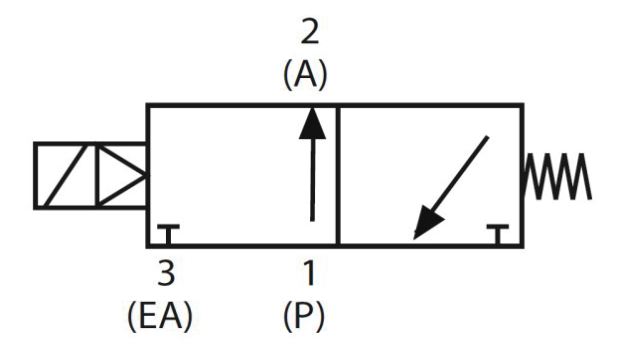

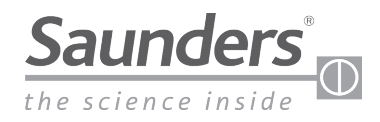

## **校准**

### 校准和设置选项

M-VUE 的功能取决于网络/通信协议以及一体式或远程电磁阀的使用。

下表概述了每种 M-VUE 网络协议的可能性

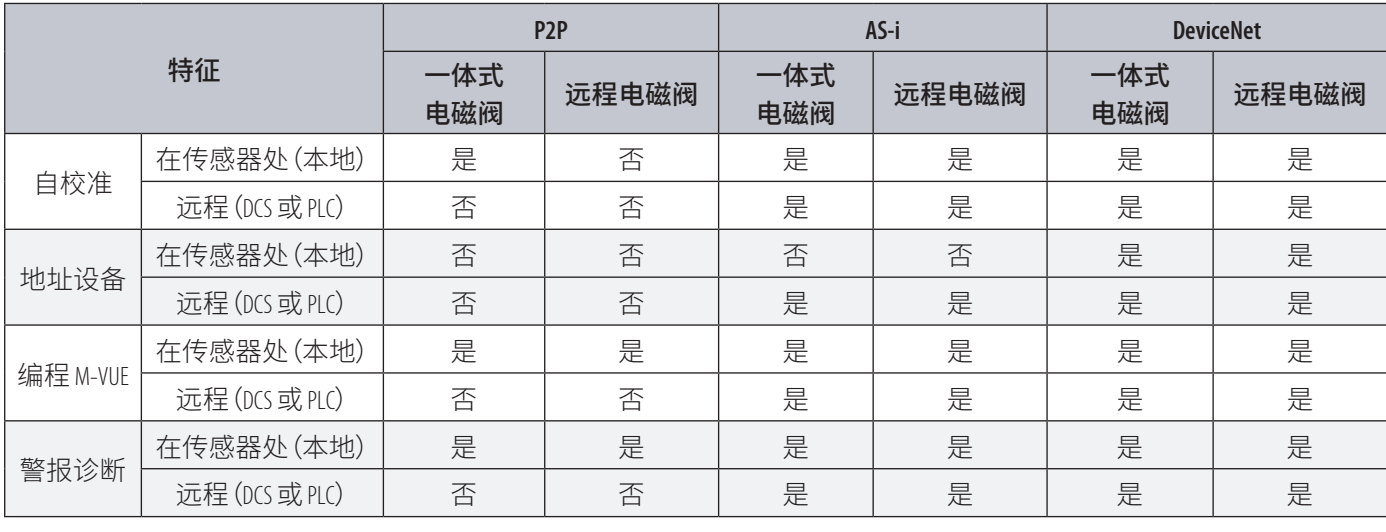

### LED 说明

**LED** 功能:

- P1:自校准
- P2:手动校准
- P3:电磁阀选项
- P4:输出反向
- P5:LED 反向
- P6:恢复出厂设置
- H1 LED:呈蓝色亮起 (当有磁性钥匙时)
- H2 LED:呈蓝色亮起
- (当有磁性钥匙时)
- 电源 LED:
	- 呈绿色亮起(当传感器通电时)
- AS-i和 DeviceNet 版本:
	- 呈绿色闪烁:未分配
		- 呈红色亮起:未建立通信
		- 呈绿色/红色闪烁:外围故障

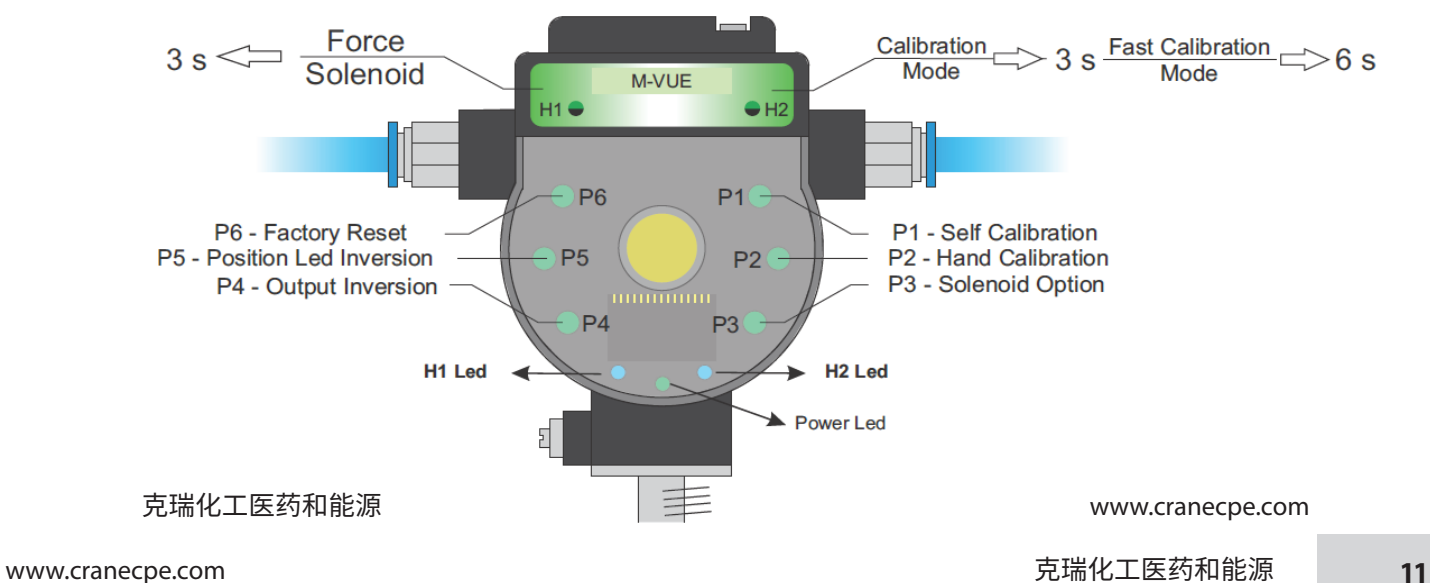

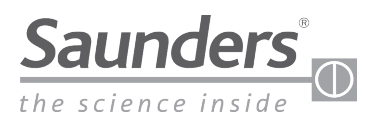

## **校准 一体式电磁阀**

#### 强制打开一体式电磁阀

- 1. 要给电磁阀通电,在 H1 上按住磁性钥匙 3 秒钟。这将 操作执行机构。
- 2. 要使电磁阀断电,在 H1 上按住磁性钥匙 3 秒钟。执行 机构移至故障安全位置

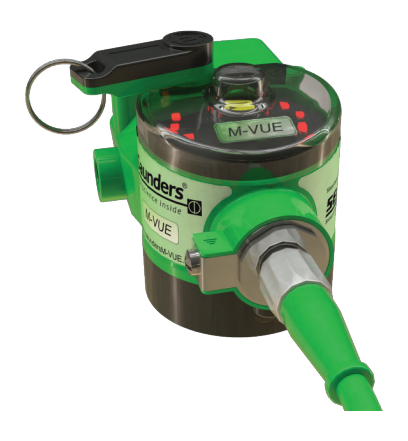

### 自校准(一体式电磁阀)

注:本指南仅详细说明了安装了一体式电磁阀的传感器 的自校准过程。

有关通过网络进行校准的信息,请参阅本手册相应的网 络部分。

- 1. 在 H2 上按住磁性钥匙 6 秒钟。P1 LED 指示灯将变为绿 色。M-VUE 将自动执行自校准程序。它将自动打开和关 闭 3 次。
- 2. 如果自校准程序成功,则所有 LED 将呈绿色闪烁 2 秒 钟,并且 M-VUE 将返回正常运行模式。
- 3. 如果自校准程序失败,则所有 LED 将呈红色闪烁 2 秒 钟。P1 将保持闪烁,等待确认以尝试其他校准。

注:如果校准失败,则最后一次成功的校准将保留在传感 器。

6 秒确认自校准

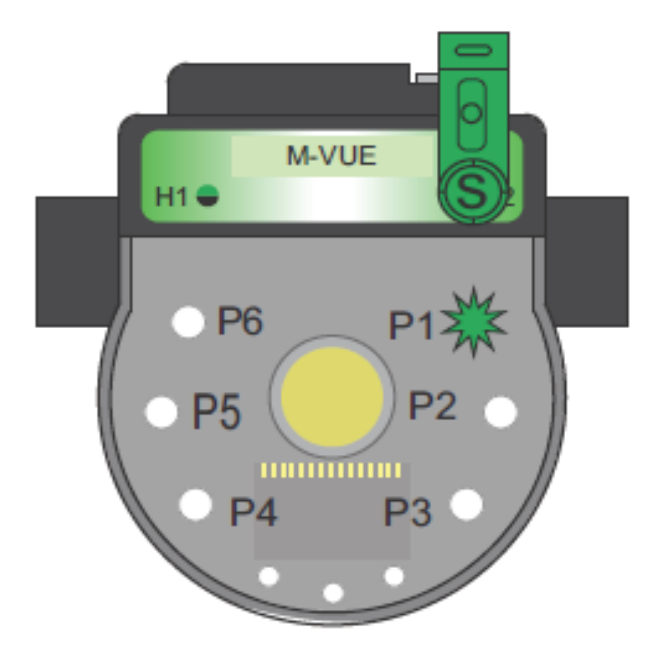

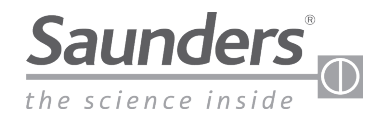

### **手动校准 远程电磁阀**

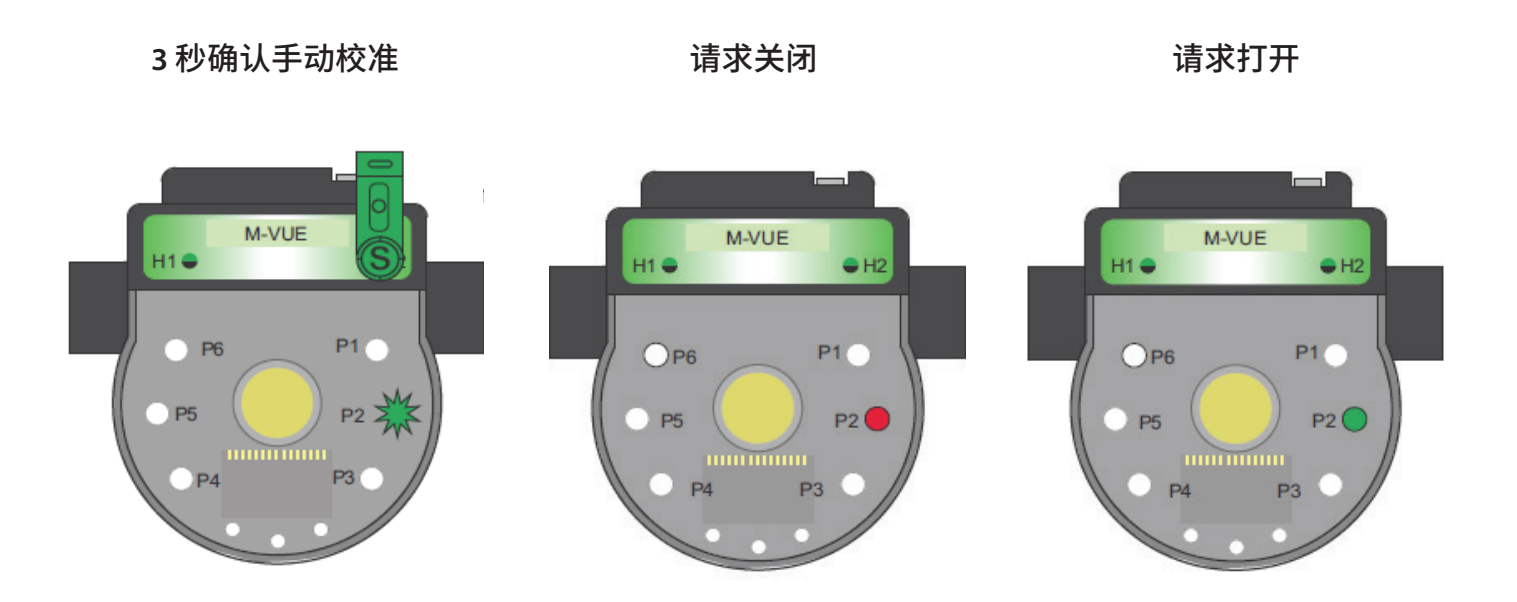

- 1. 在 H2 上按住磁性钥匙 3 秒钟。LED 灯环将呈绿色闪烁 2 秒钟(表明已进入配置模式)
- 2. 在 H1 上按住磁性钥匙以选择手动校准模式(P2 LED 必须闪烁)
- 3. 在 H2 上按住磁性钥匙 3 秒钟以确认选择 P2。
- 4. P2 LED 将以红色亮起。这表明无菌阀处于关闭位置。在 H2 上按住磁性钥匙以确认关闭位置。
- 5. P2 LED 将以绿色亮起。这表明无菌阀需要处于打开位置。在 H2 上按住磁性钥匙确认打开位置。
- 6. 要退出配置模式,在 H1 上按住磁性钥匙 3 秒钟以上,或者等待 30 秒,不要将任何磁性钥匙靠近 H1 或 H2 按钮

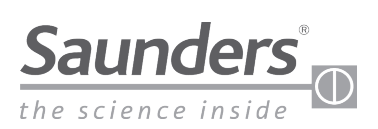

## **校准 AS-i**

### 使用一体式电磁阀(AS-i)进行校准

M-VUE 的自校准由 AS-i网络上的输出位 2 控制。通过将输出位 2 从 0 变更为 1,M-VUE 单元可以执行其自校准循环。自 校准序列是自动的,将使无菌阀循环三遍。

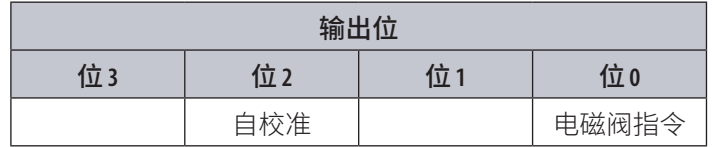

注:为了成功实现校准,3秒钟后必须将位2从1变更位0,否则系统将尝试连续进行自校准。

警告:自校准将执行阀门循环,因此在阀门动作时必须小心。

### 使用外部电磁阀(AS-i)进行校准

M-VUE可以操作一个远程电磁阀来使气动执行机构循环并远程校准相应的无菌阀。

- 通过将输出位 2 从 0 变更为 1, M-VUE 单元可以执行其自校准循环。
- 输入位 3 必须用于命令信号以控制远程电磁阀。
	- 值 0 用于使远程电磁阀断电
	- 值 1 用于使远程电磁阀通电

自校准序列是自动的,将使无菌阀循环三遍

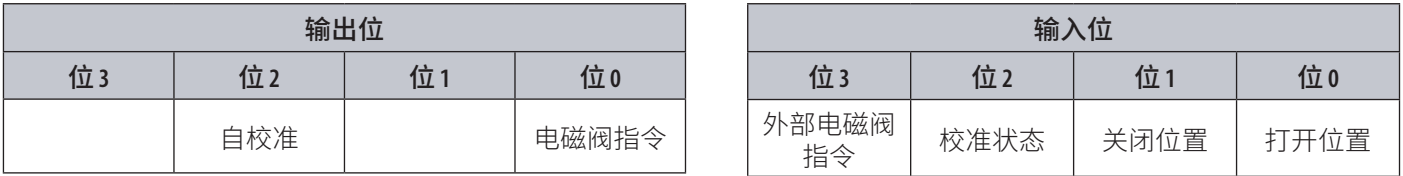

注:为了成功实现校准,3秒钟后必须将位2从1变更位0,否则系统将无法自校准

警告:自校准将执行阀门循环,因此在阀门动作时必须小心

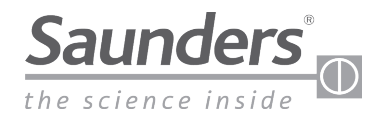

## **校准 DeviceNet**

### 使用一体式电磁阀 (DeviceNet) 进行校准

M-VUE 的自校准由 DeviceNet 网络上的输出字节 1 的位 2 控制。

通过将位 2 从 0 变更为 1,M-VUE 单元可以执行其自校准循环。

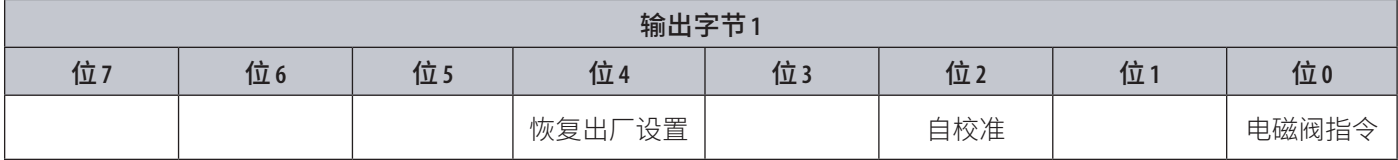

注:为了成功实现校准,3秒钟后必须将位2从1变更位0

警告:自校准将执行阀门循环,因此在阀门动作时必须小心

### 使用外部电磁阀 (DeviceNet) 进行校准

M-VUE 可以控制远程电磁阀以使气动执行机构循环并执行远程校准。

- 通过将输出字节 1 的位 2 从 0 变更为 1, M-VUE 单元可以执行其自校准循环。
- 输入字节 1 的位 4 必须用于命令信号以控制远程电磁阀。
	- 值 0 用于使远程电磁阀断电
	- 值 1 用于使远程电磁阀通电

自校准序列是自动的,将使无菌阀循环三遍

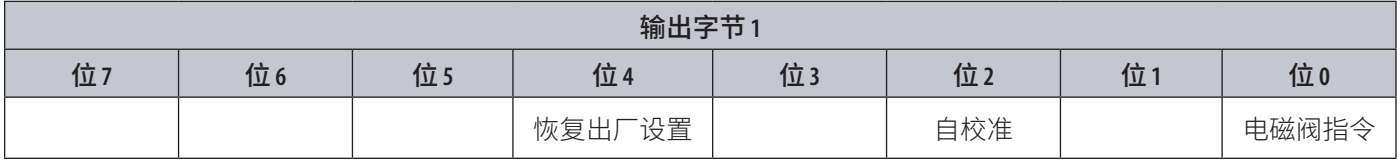

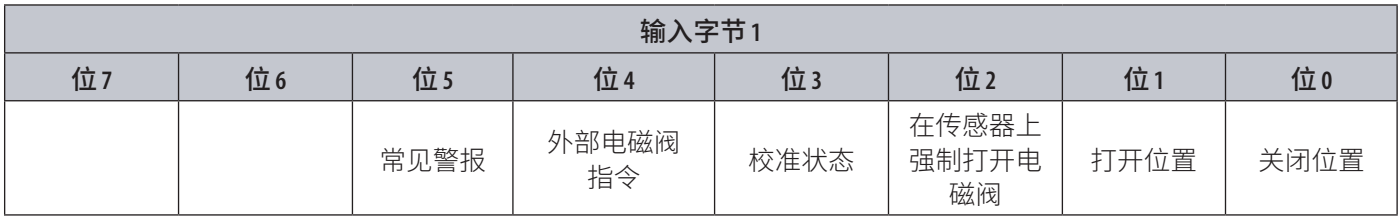

注:为了成功实现校准,3秒钟后必须将位2从1变更位0,否则系统将无法自校准

警告:自校准将执行阀门循环,因此在阀门动作时必须小心

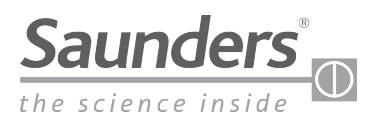

## **点对点接线**

### 插针配置

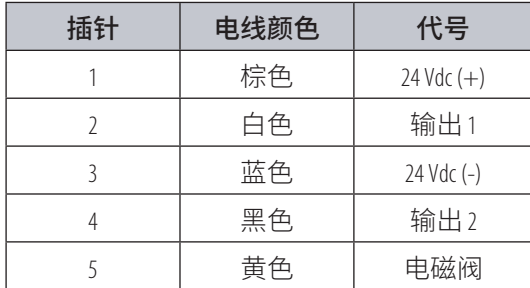

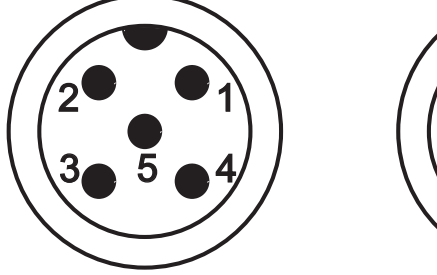

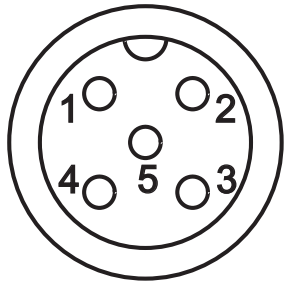

注:没有一体式电磁阀的单元只有 4 针

输出 1 指示阀门何时关闭,并将此信号发送到 PLC 输入卡。输出 2 指示阀门何时打开,并将此信号发送到 PLC 输入卡。这些 输出可以在 M-VUE 菜单的"输出选项"中反转

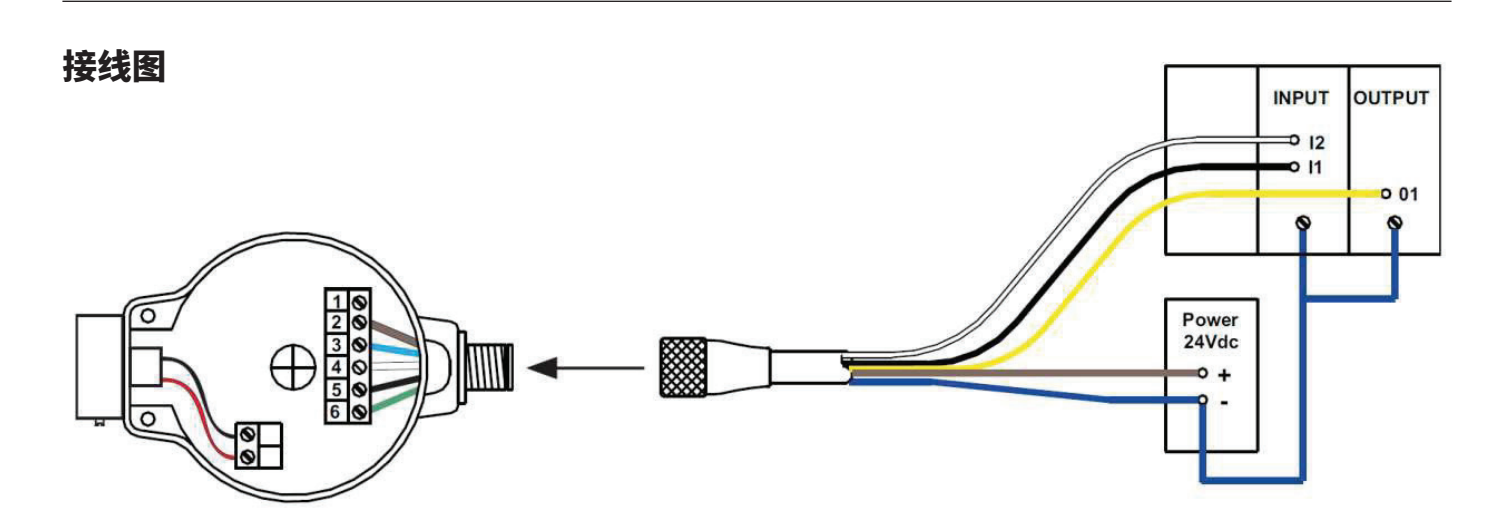

注:对于不带一体式电磁阀的单元,针 5 无效。要绕过一体式电磁阀(使用面板安装的电磁阀),针 5(黄线)应隔离或连接到 负极 24 dc(针 3)端子。

注:本手册中的接线配置和颜色仅涉及桑德斯提供的电缆。如果使用替代电缆,请确保正确的电线与正确的插针相连。

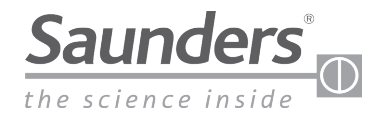

## **AS-i 接线**

### 插针配置

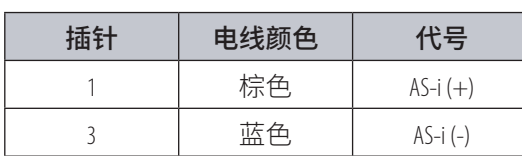

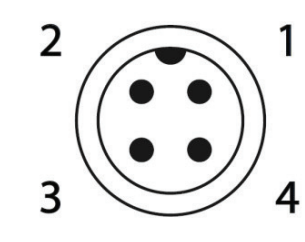

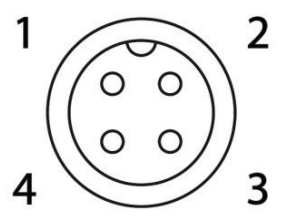

**Sensor Connector - Male** 

**External Connector - Female** 

#### 接线图Power **GATEWAY**  $24Vdc$ E  $rac{1}{T}$ ξ **ASI** ۰  $ASI +$  $3ASI$  $\overline{\circ}$  $\bullet$

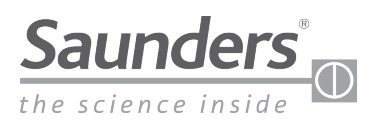

## **AS-接口 (AS-i) 通信位**

### AS-接口通信位

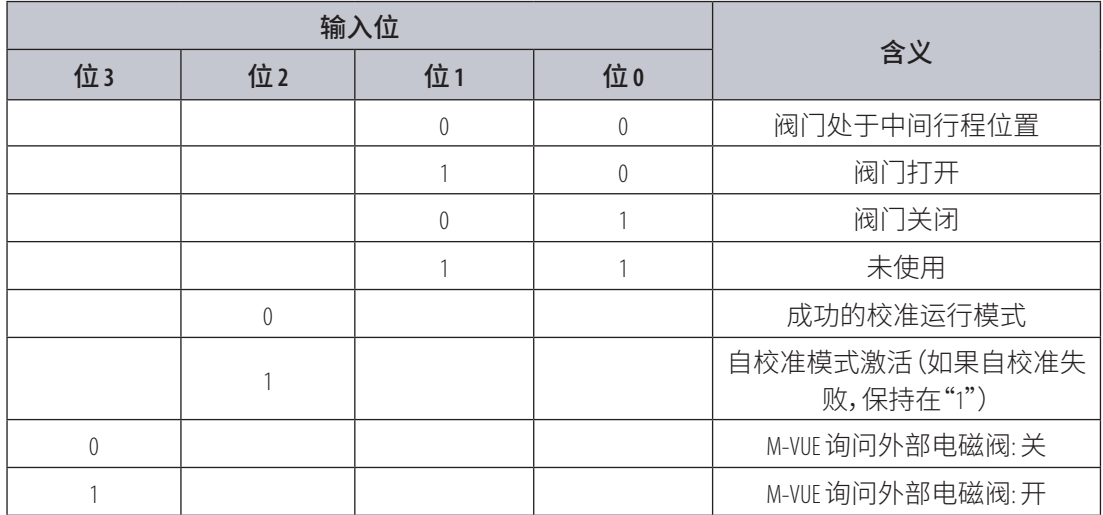

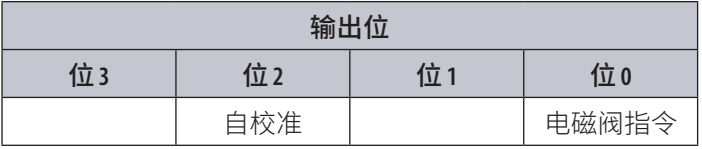

输出位 0 – 当从 0 变为 1 时,电磁阀已激活

输出位 2 - 当从 0 变为 1 时,传感器开始自校准。

注:为了成功实现校准,3秒钟后必须将位2从1变更位0,否则步骤将不起作用。

警告:自校准将执行阀门循环,因此在阀门动作时必须小心

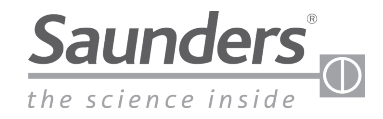

## **AS-i 寻址**

#### 对桑德斯**® M-VUE** 进行寻址

可以使用标准的 AS-i 手持编程器或网络配置软件来对 M-VUE 进行寻址。地址数量取决于 AS-i 版本。

M-VUE 的默认地址为 0。

#### **I/O** 和 **ID** 参数

**I/O** 代码 **-** 记录在 AS-i 芯片上的十六进制代码,确定一个代码以指示从属设备的输入和输出数量。

**ID** 代码 **-** 该代码也以十六进制指示从属设备的许多规格和功能,称为配置文件,并且也通过 AS-i 关联进行了标准化。

#### **AS-i**版本

传感器可以提供四种版本:

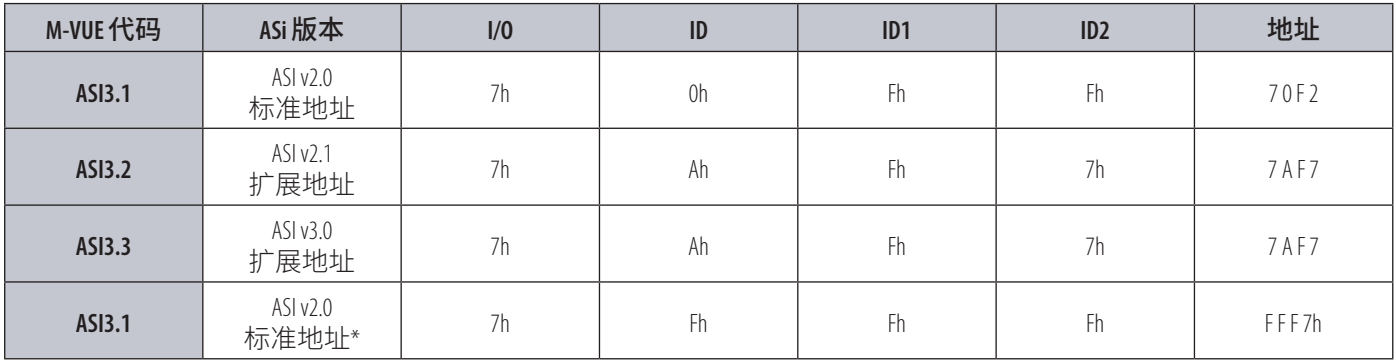

\* 现有安装版本的替换配置文件

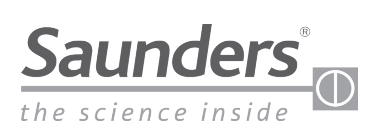

### **DeviceNet**

### DeviceNet 系统拓扑

桑德斯® DeviceNet M-VUE 可以与以下系统拓扑搭配使用:

- 网状拓扑
- 树型拓扑
- 总线拓扑

桑德斯® DeviceNet M-VUE 不能与以下系统拓扑搭配使用:

- 星型拓扑
- 环型拓扑

#### DeviceNet 系统布线

#### **Thick Cable**

DeviceNet Thick Cable也称为干线电缆。它的外径为 12.5 毫米,带有 PVC 盖或 PU 盖(特殊情况)。您也可以将此电缆用于分 支。该电缆过度弯曲会降低其满足 DeviceNet 要求的能力。额定功率通常为 8 A。由于其直径,该电缆柔性有限,在某些情况 下可能难以安装。

#### **Thin Cable**

DeviceNet Thin Cable也称为分支电缆。它的外径为 7 毫米,带有 PVC 盖或在特殊情况下带有 PU 盖。由于直径较小,因此细电 缆比粗电缆更柔韧,但是在安装时必须小心。

#### 电缆长度

下表根据适应于网络的通信(传输)速率显示了最大电缆长度。对于长距离应用,由于电感和分布电容较大,因此减少了数 字通信信号:

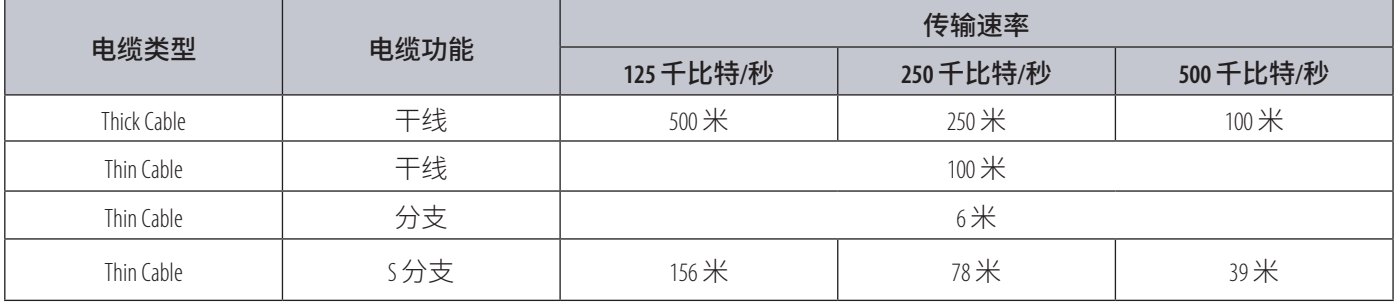

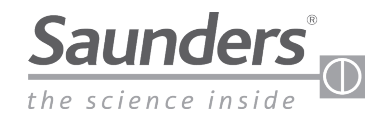

### **DeviceNet**

### DeviceNet 终端电阻

在网络的末端,必须安装一个终端电阻,目的是减少网络上潜在的信号反射。这些信号反射会引起通信干扰,不断地随机中 断,最终完全中断操作。

终端电阻必须为 121 Ω,但假定其商用值为 120 Ω,要求的最小功耗为 ¼ W。

#### 终止电阻连接

在网络末端的两个配电箱中,在相互之间距离最大的点上,应在通信线(CAN\_H 和 CAN\_L)之间连接 120 Ω 的电阻。

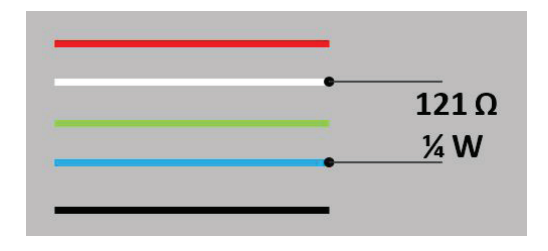

验证网络是否正确终止的一种实用方法是测量蓝色和白色通信线之间的电 阻,如果结果约为 60 Ω,则表明网络上存在电阻。

#### DeviceNet 通信

#### 设置地址

可以通过 3 种方式设置地址:通过软件配置、通过手持设备或通过 M-VUE 单元上的菜单。 M-VUE 的地址范围为 00 到 63。

要在 M-VUE 单元上设置地址,请参阅"设置地址"部分。 注:M-VUE 不能具有与其他网络设备相同的地址,如果发生这种情况,具有相同地址的设备将无法工作。

设置地址后,用户必须设置 M-VUE 在网络中通信的速率。

#### 波特率

波特率可以设置为 125、250 或 500 千比特/秒。

要在 M-VUE 单元上设置波特率,请参阅"设置速度/波特率"部分。

通信速率必须设置为与网络中其他设备使用的速率相同。

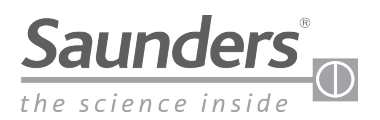

## **DeviceNet 接线**

### 插针配置

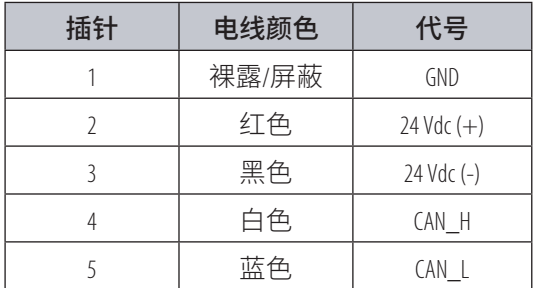

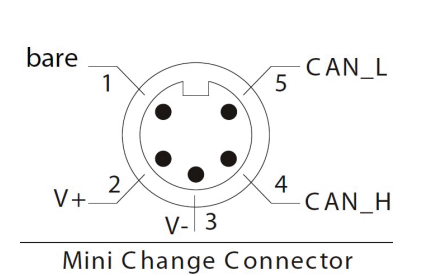

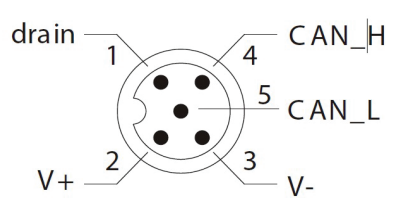

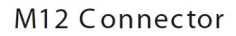

### 接线图

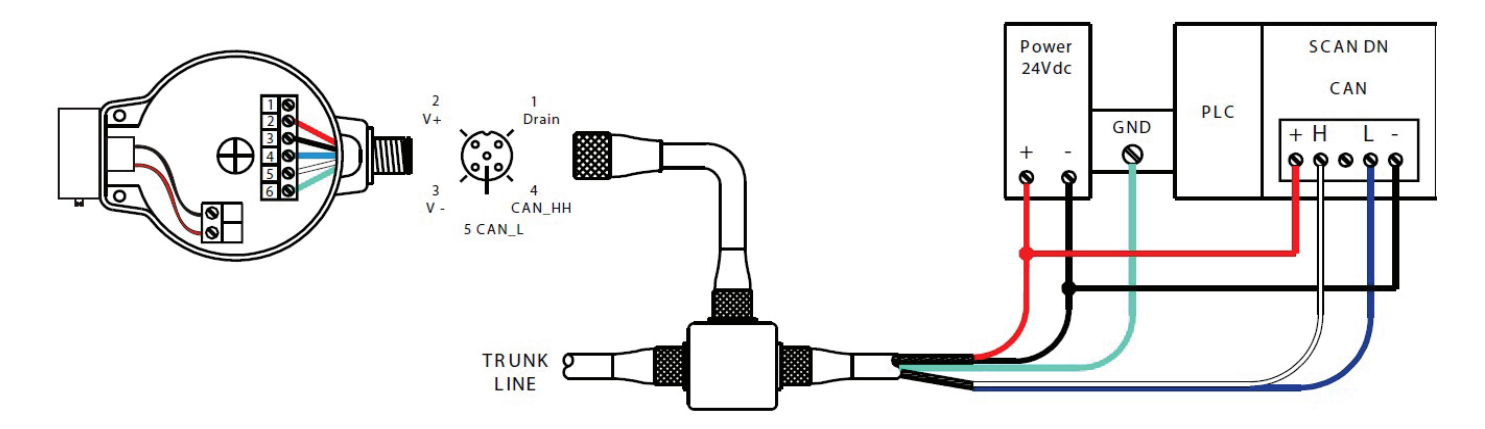

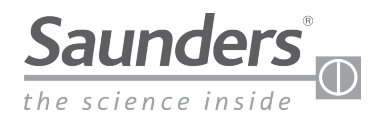

### **DeviceNet 通信字节**

#### 通信字节

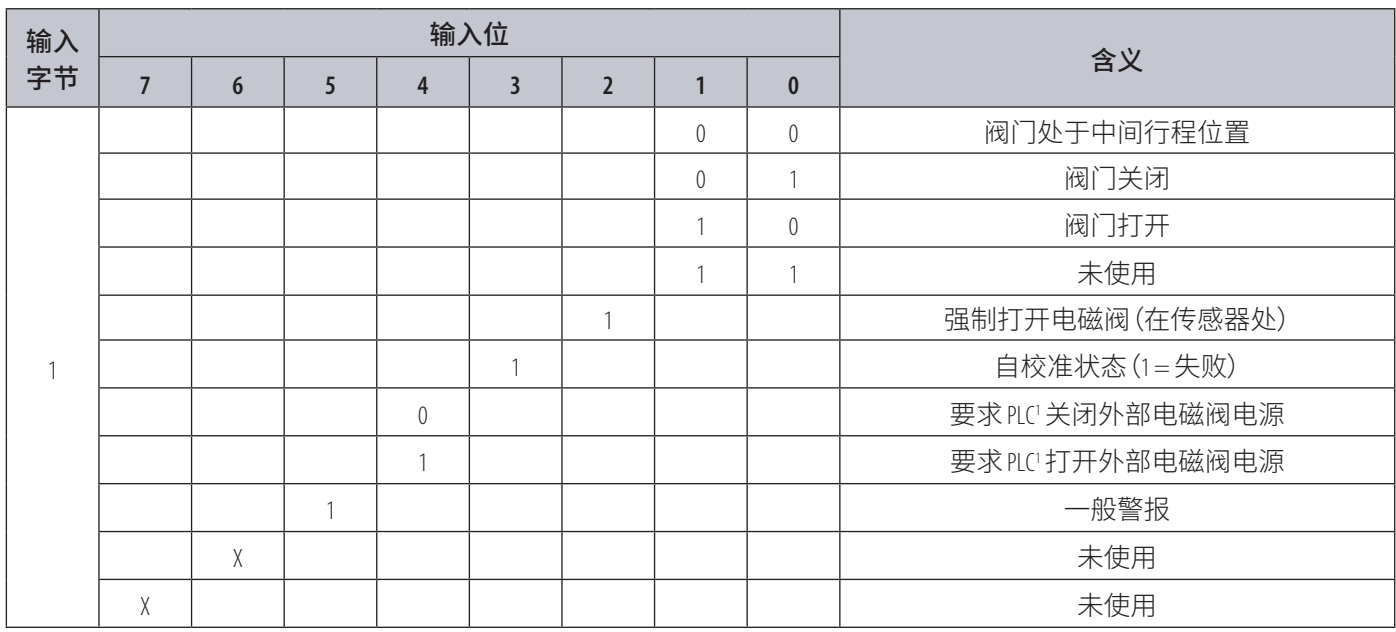

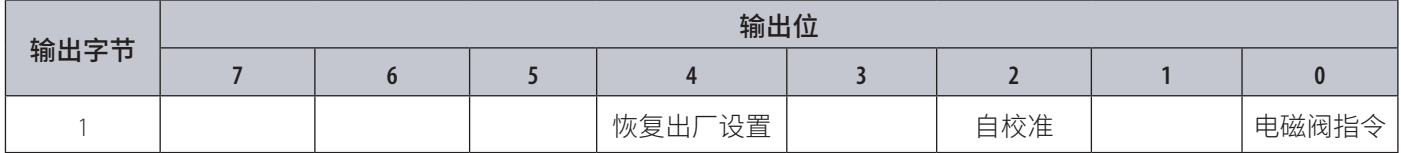

注 1:在自校准模式下与外部电磁阀搭配使用。

注 2:在自校准模式下与外部电磁阀搭配使用。

注 3:该表中的输入位是出厂默认设置。如果将输出选项从 NC 切换到 NO,则输入位 1 和输入位 0 将反转。有关更多信息, 请参阅"切换输出选项"。

注:为了成功校准,3秒后必须将输出位2从1变更为0,否则系统将无法自校准

#### 默认出厂设置和 EDS 选项

电子数据表 (EDS) 文件是描述设备操作和配置参数的电子文件,由制造商分发

EDS 文件允许在主 PLC 或 DCS 上配置功能和参数。

EDS 参数如下所列:

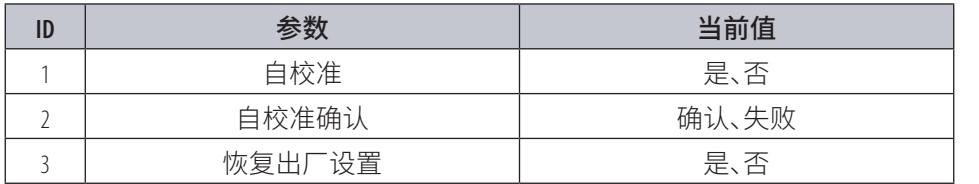

有关最新的 EDS 文件,请访问 www.SaundersM-VUE.com。

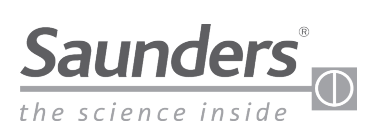

## **DeviceNet 寻址 (仅限 DeviceNet 单元)**

此参数允许设置 M-VUE 传感器的地址。M-VUE 的地址范围为 00 到 63。DeviceNet 传感器配有 LCD 屏幕,该屏幕将显示地址 和波特率信息。

重要!M-VUE 不能具有与其他网络设备相同的地址,如果发生这种情况,具有相同地址的设备将无法工作。设置好地址后, 还需要设置 M-VUE 在网络中通信的网络速度(波特率)(参阅设置网络速度/波特率)。

- 1. 在 H2 上按住磁性钥匙 3 秒钟。 LED 灯环将呈绿色闪烁 2 秒钟。 (这表明已访问配置模式。)
- 2. P1 呈绿色闪烁后,所有 LED 将立即闪烁 2 秒钟。 使用 H1 在 LCD 屏幕上选择 SET。 -P1 和 P6 LED 将呈绿色闪烁。
- 3. 使用 H2 选择 DeviceNet 地址。 (个位数字将闪烁。)
- 4. 使用 H1 更改数字(0 到 9)。 使用 H2 确认所需的数值。
- 5. 设置好"个位"数字后,"十位"数字将闪烁。 (等待更改或确认当前值。)
- 6. 使用 H1 更改数字(0 到 6)。 使用 H2 确认所需的数值。
- 7. 要退出配置模式,在 H1 上按住磁性钥匙 3 秒钟以上

注:M-VUE 的寻址也可以在阀门调试期间通过控制系统(DCS 或 PLC) 远程执行

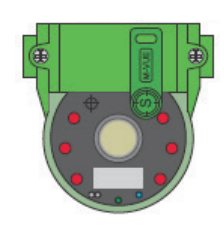

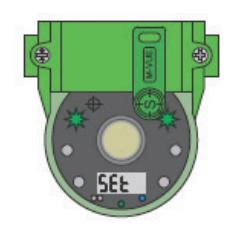

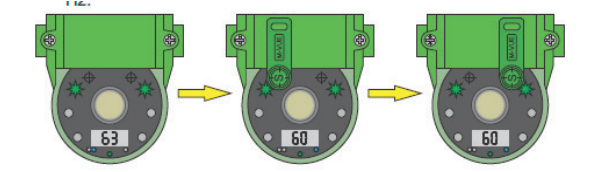

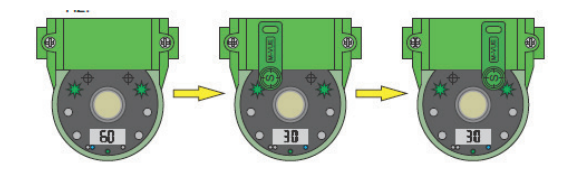

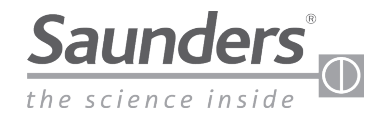

#### 概述

可通过磁性按钮 H1 和 H2 访问主菜 单,该菜单用于校准和编程传感器。

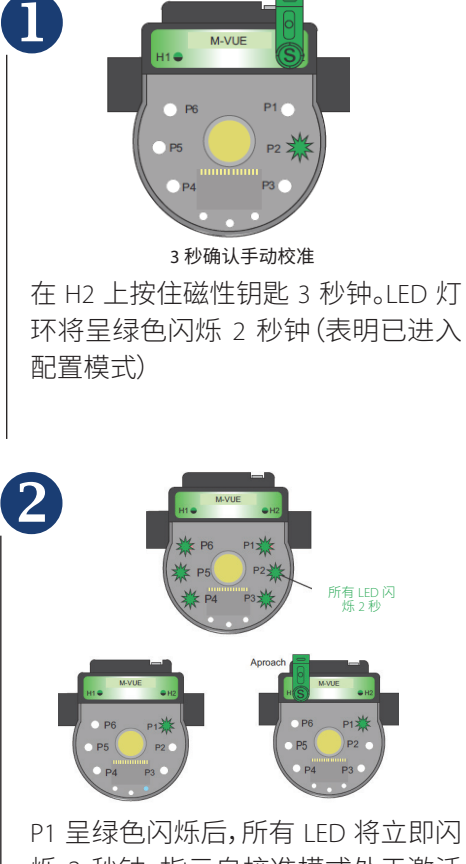

烁 2 秒钟,指示自校准模式处于激活 状态。使用 H1 从 6 种可用的配置模式 中进行选择:

- P1:自校准
- P2:手动校准
- P3:电磁阀选项
- P4:输出反向
- P5:LED 反向
- P6:恢复出厂设置

要退出配置模式,在 H1 上按住磁性 钥匙 3 秒钟以上,或者等待 30 秒, 不要将任何磁性钥匙靠近 H1 或 H2 按 钮。

### 电磁阀选项

可通过磁性按钮 H1 和 H2 访问主菜单,该菜单用于校准和编程传感器。

3 秒确认手动校准 在 H2 上按住磁性钥匙 3 秒钟。 ٦ LED 灯环将呈绿色闪烁 2 秒钟。 (表明已进入配置模式。) 接近 2 P1 呈绿色闪烁后,所有 LED 将立 即闪烁 2 秒钟。使用 H1 选择 • P3:电磁阀选项 在 H2 上确认 选择了 P3 后,在 H2 上按住磁性 3 接近 日 日 医白细胞 医血管切除术 医心理 医心理 医心理 医心理 钥匙以访问两个可用选项,然后 使用 H1 选择所需的选项: • P3 LED 呈红色和绿色亮起:整 体式电磁阀选项。 整体式电磁阀选项 • P3 LED 呈绿色亮起:外部或远 更改为外部电磁阀 在 H2 上确认 程电磁阀选项 接近 イラ こうしょう こうしょう せいしょう 接近 イライト せいしん 外部电磁阀选项 外部电磁阀选项 $\overline{\mathbf{4}}$ 在使用 H2 确认所需的选项后,LED 将呈 绿色闪烁 2 秒钟,表明已接受新配置。

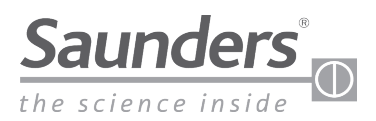

#### 电磁阀选项 **The Main Menu is accessed via the magnetic buttons H1 and H2 and is used to calibrate and program the sensor.**

(仅当选择了外部电磁阀时,步骤 5 和 6 才有效。) **Doce the external solenoid option has been** chosen to higher product the and select the p

可通过磁性按钮 H1 和 H2 访问主菜单,该菜单用于校准和编程传感器。

Once the external solution of the external solution of the select the select that the select the select the sel<br>The anti-thermodynamic theory of the contract the contract the contract the select the select the select the • **P3 Lights green for Fail Open actuators**  $\vert 5 \vert$ 选择了外部电磁阀选项后,使用 H1 突出显示 P5 并选择执行机构的类型(以 P3 作为参考)。使用 H2 进入菜单,然后使用 **Type of Actuator (use P3 as a reference). Use H2 to enter the menu and then H1 to select the Once a selection has been made confirm with H2 (LEDs will flash green for 2 seconds)** H1 选择执行机构类型: **actuator type: Enter Actuator Type Confirm actuator type**

- P3 呈红色和绿色亮起,表示常关型执行机构
- ————————————————————<br>• P3 呈绿色亮起,表示常开型执行机构

- Advisory of Fail Open activities<br>选择完毕后,用 H2 确认(LED 将呈绿色闪烁 2 秒钟)

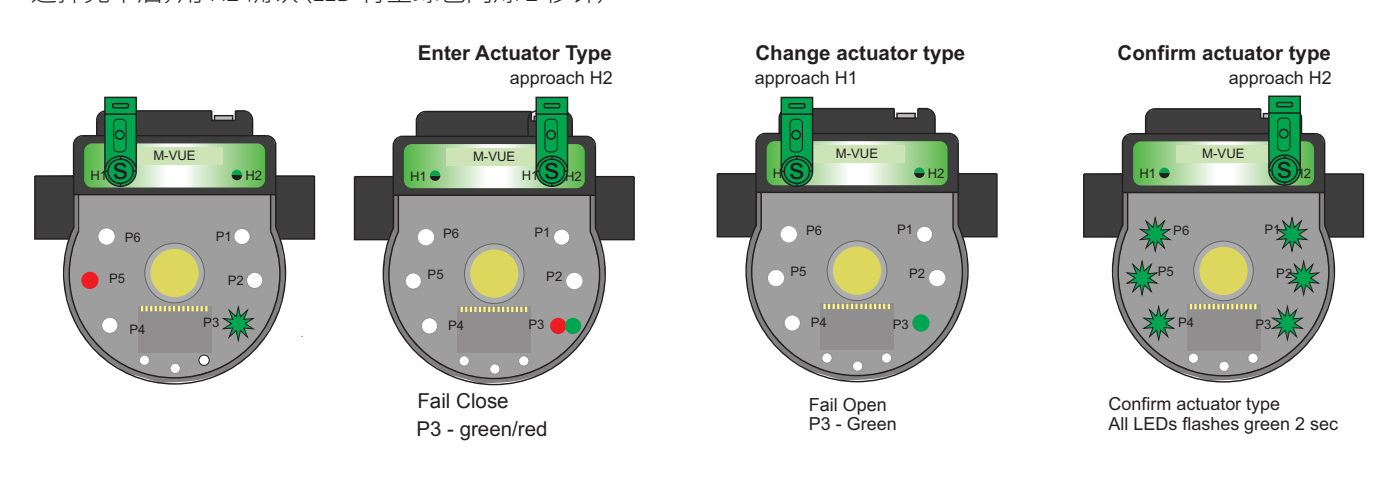

● 可以使用 H1 突出显示 P4 并选择警报选项(以 P3 作为参考)来启用或禁用警报 1。使用 H2 进入菜单,然后使用 H1 选择 选项: **Alarm 1 can be enabled or disabled using H1 to highlight P4 and select the alarm option (use** 

- P3 呈红色和绿色亮起以激活电磁阀警报 1
- P3 呈绿色亮起以禁用电磁阀警报 1

选择完毕后,用 H2 确认(LED 将呈绿色闪烁 2 秒钟)

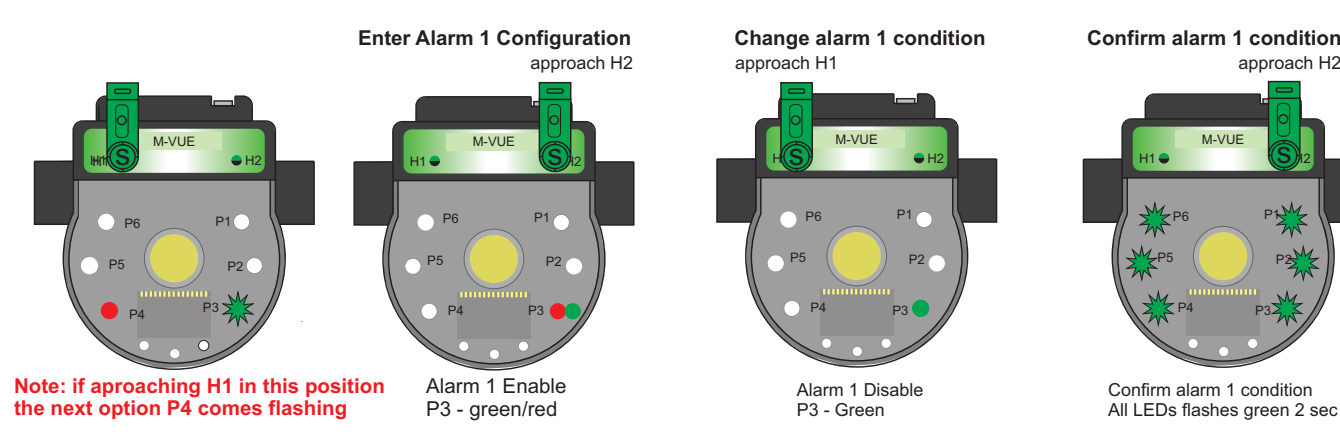

**Change alarm 1 condition** approach H1

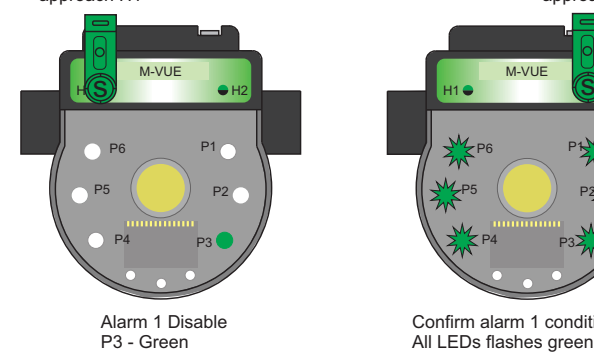

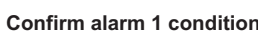

approach H2

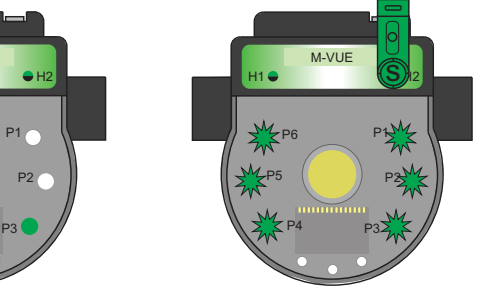

Confirm alarm 1 condition All LEDs flashes green 2 sec

**the next option P4 comes flashing** 

 $\overline{6}$ 

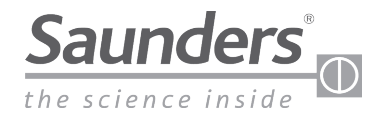

### 输出反向

可通过磁性按钮 H1 和 H2 访问主菜单,该菜单用于校准和编程传感器。

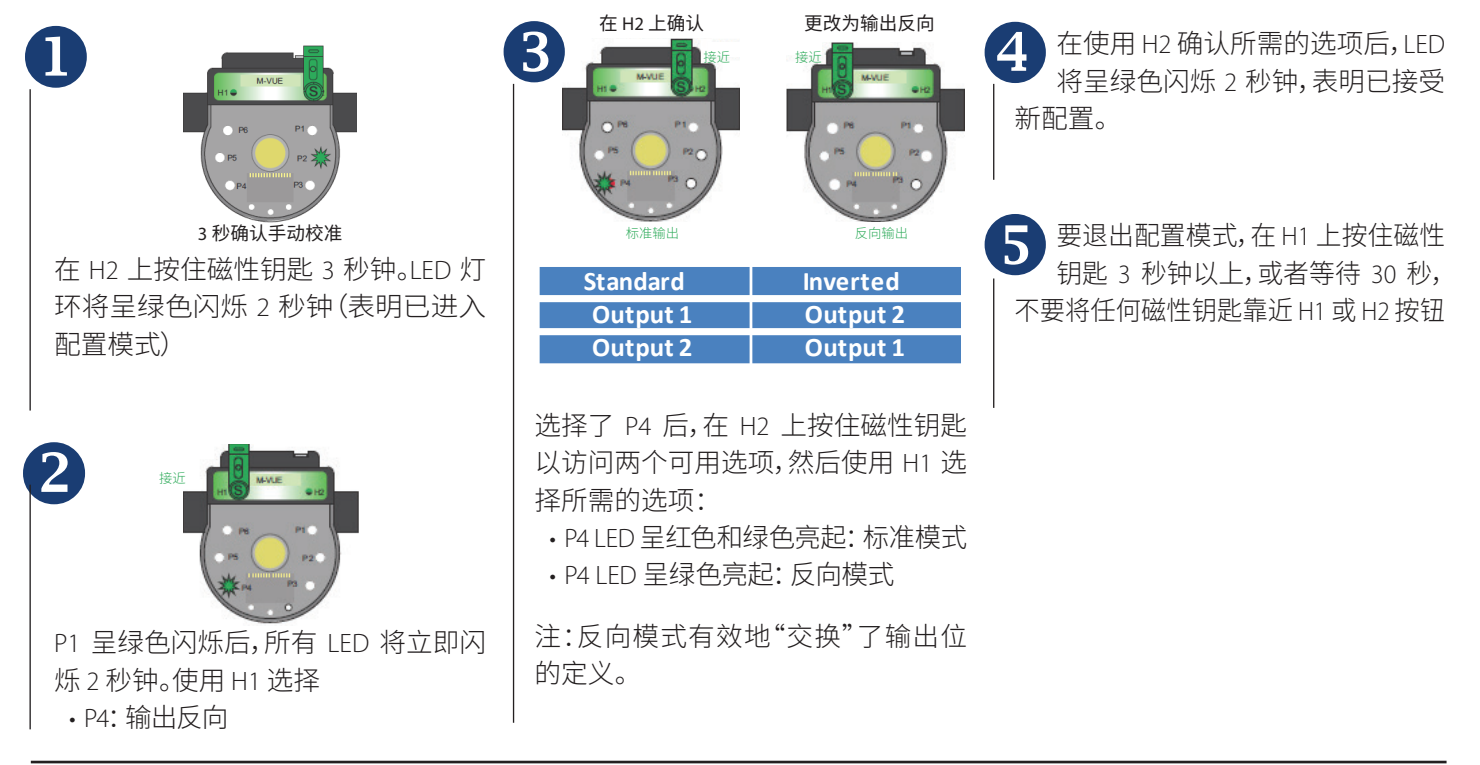

#### LED 反向

可通过磁性按钮 H1 和 H2 访问主菜单,该菜单用于校准和编程传感器。

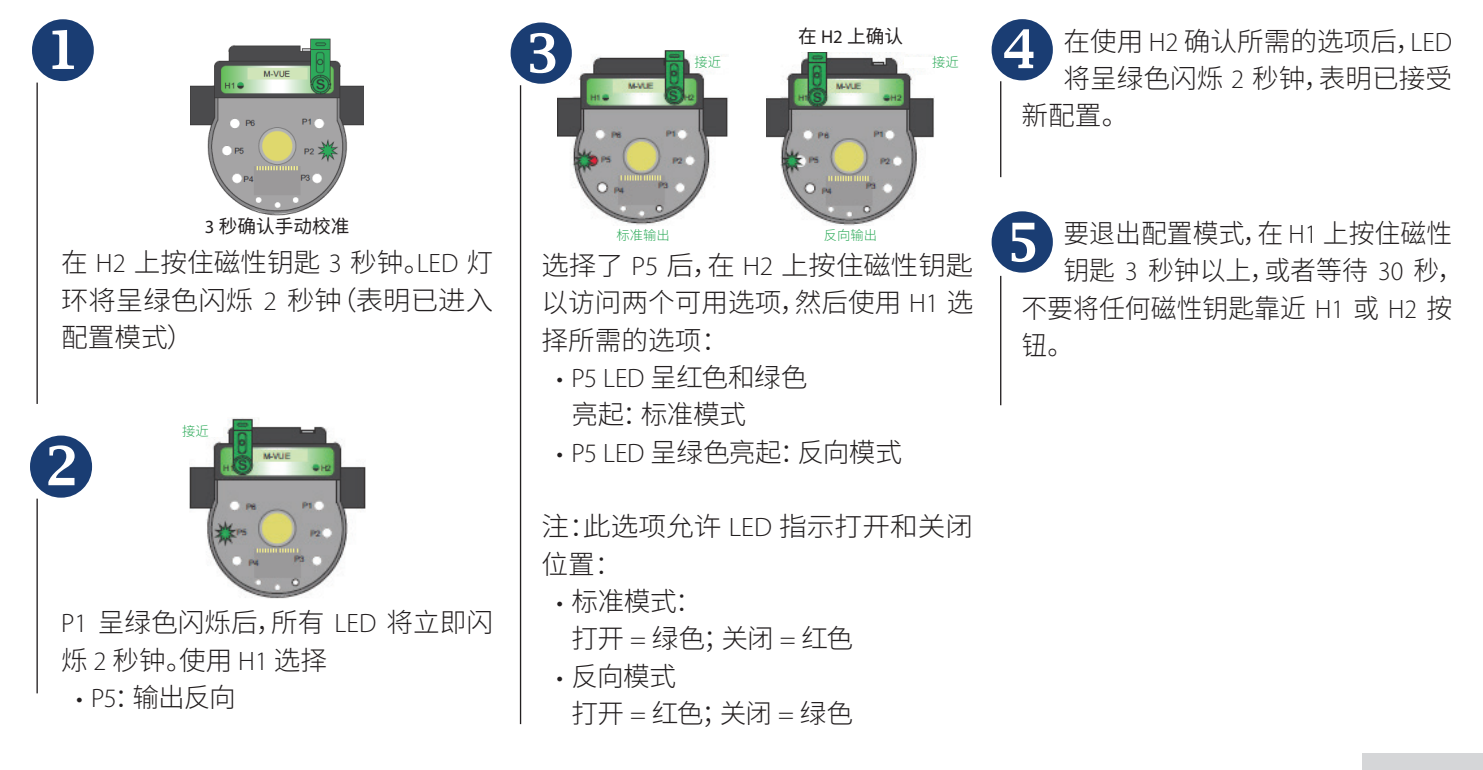

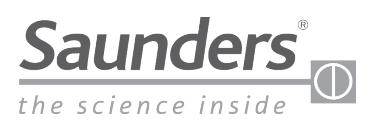

### 恢复出厂设置

可通过磁性按钮 H1 和 H2 访问主菜 单,该菜单用于校准和编程传感器。

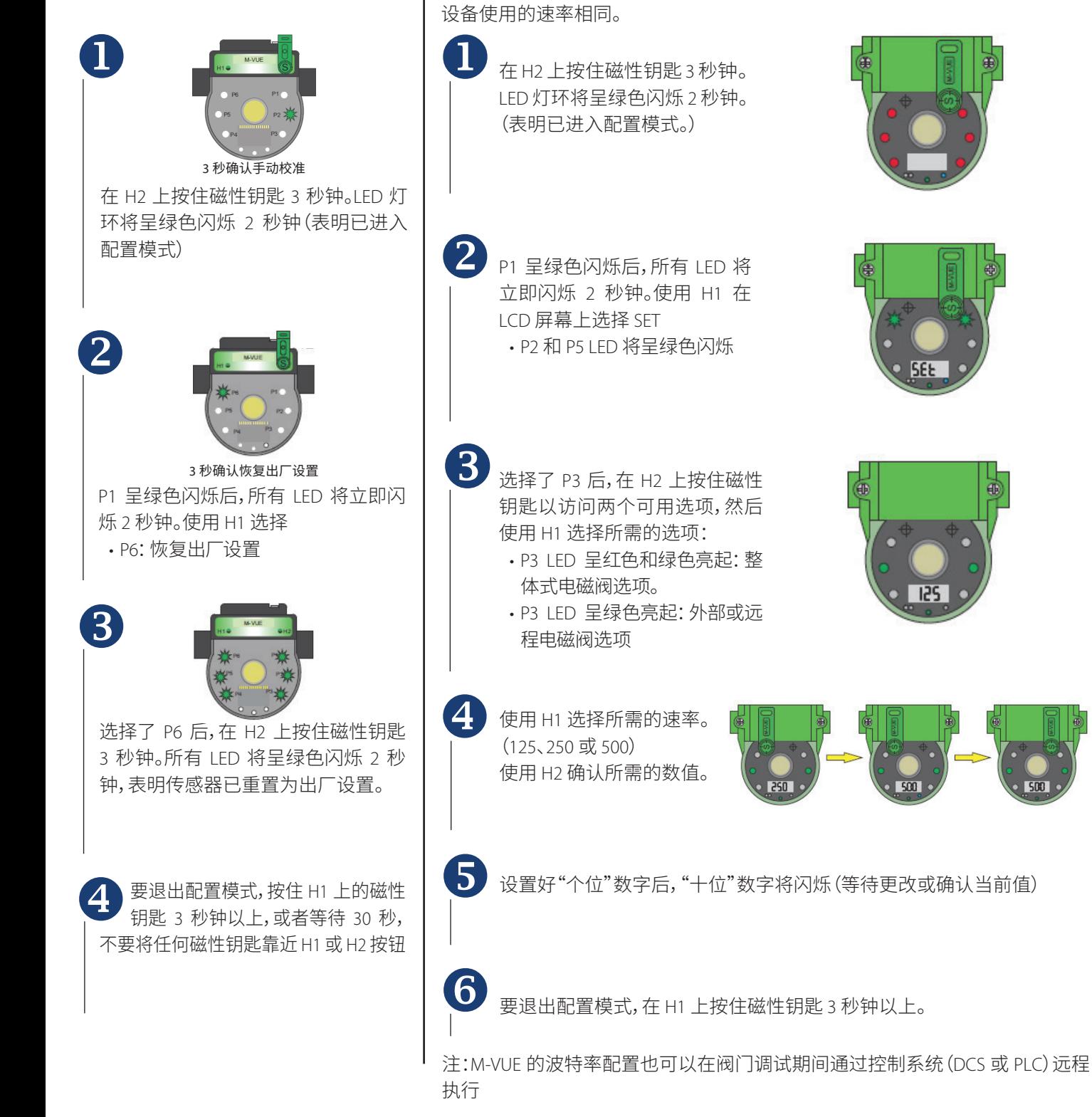

设置网络速度/波特率(仅限 DeviceNet 单元)

此参数允许选择数据速率。M-VUE 可以 125、250 或 500 千比特/秒的速率传输数据 (M-VUE 的默认波特率是 125 千比特/秒) 重要!通信速率必须设置为与其他网络

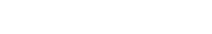

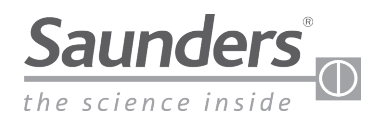

## **技术数据**

### 技术参数

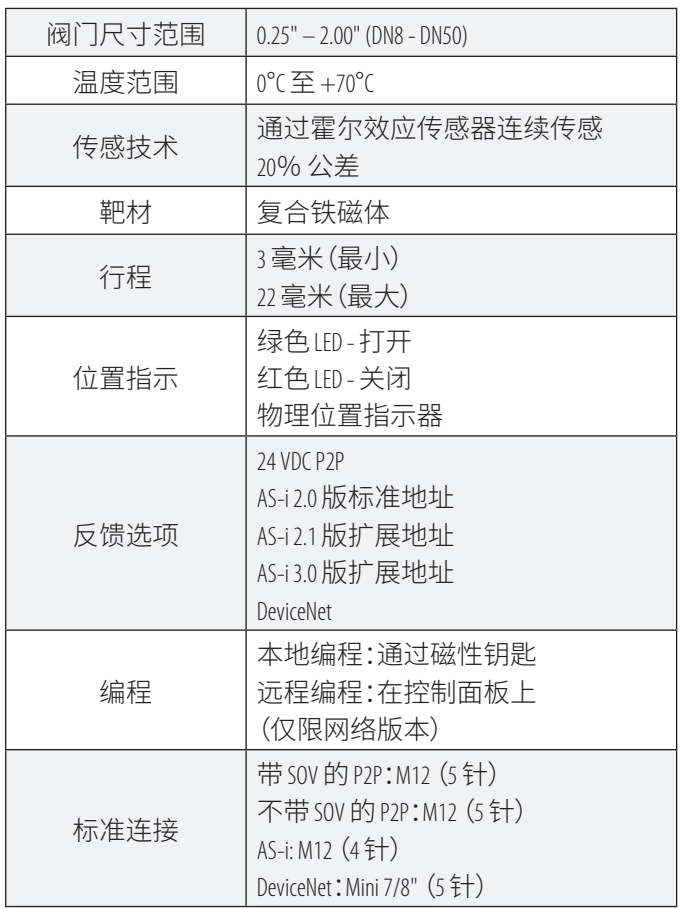

### 制造材料

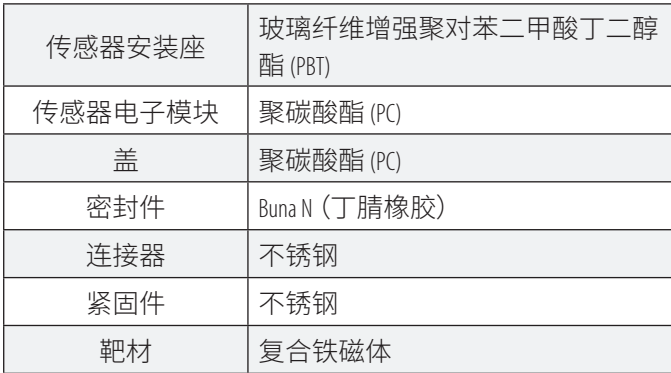

### 功耗

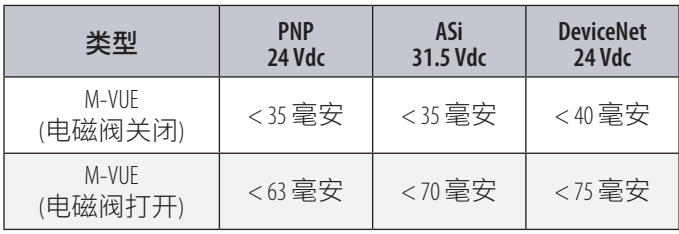

### 电磁阀/气动参数

#### 可选的一体式电磁阀

- 电磁阀盒:PBT
- 配置:三通、二位、弹簧复位
- 类型:直接传动
- 电压:24 Vdc
- 瓦数:0.9 W
- 流量系数:0.5
- 空气连接:1/8" BSP 或 1/8" NPT 不锈钢增强
- 可选:电磁阀排气块

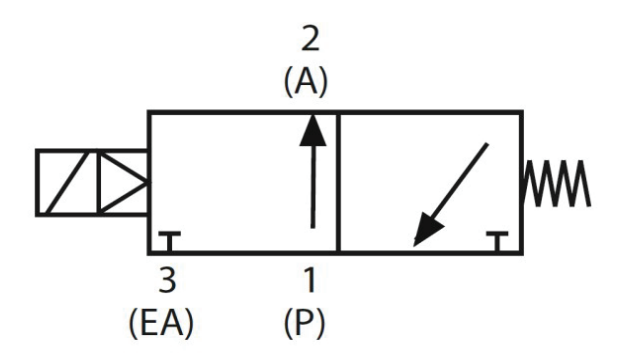

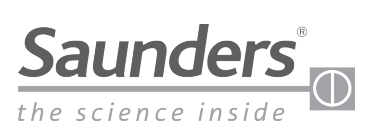

## **故障排除 警报**

#### **M-VUE** 可以显示三个警报:

- 警报 1:意外的位置变化
- 警报 2:行程超出范围
- 警报 3:停在途中

警报 **1**:该警报表示发生了意外的位置变化。 P1 闪烁红色指示警报 1。故障清除后,警报将 自动纠正

- 检查无菌阀是否正常运行
- 检查空气连接和所需压力

警报 **2**:表示执行机构轴的行程超过或低于 初始校准期间存储的值。P2 将呈红色闪烁以 指示警报(±20% 公差)

- 检查执行机构是否损坏
- 再次执行自校准

警报 **3**:表示在检测到初始位置后执行机构 轴尚未到达所需位置。P3 将呈红色闪烁以指 示反馈传感器状态位置 1(打开)和位置 2 (关 闭)为 0。

- 检查执行机构是否损坏
- 验证给执行机构提供了正确的压力

注:要禁用任何 LED 警报,请在 H1 和 H2 上按住两个磁性钥匙 6 秒钟。相应的 LED 警报将停止闪烁。生成的警报保留在寄存 器中,可以通过总线网络来查看,也可以通过在 H1 和 H2 上按住两个磁性钥匙 6 秒钟来查看

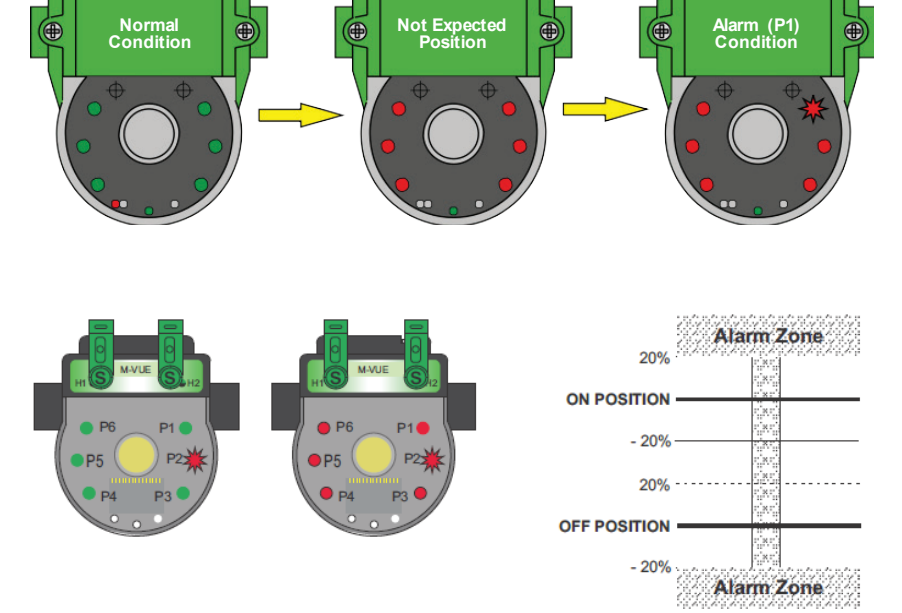

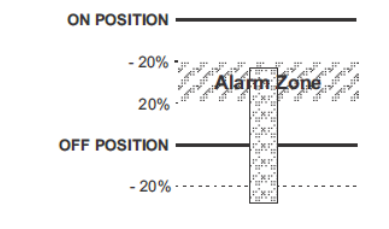

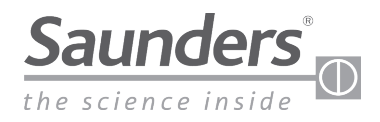

# **尺寸**

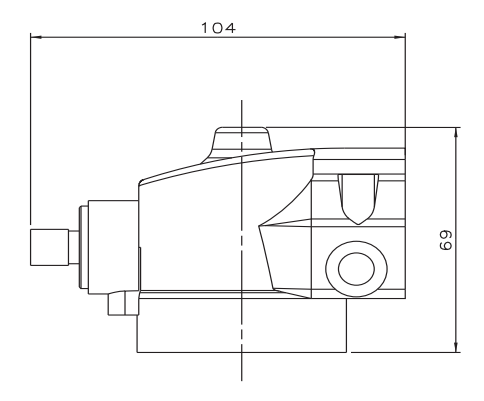

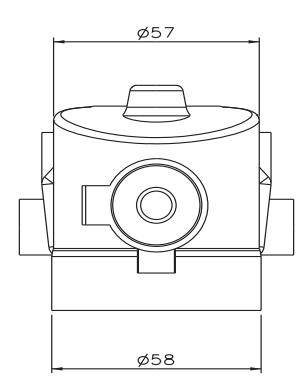

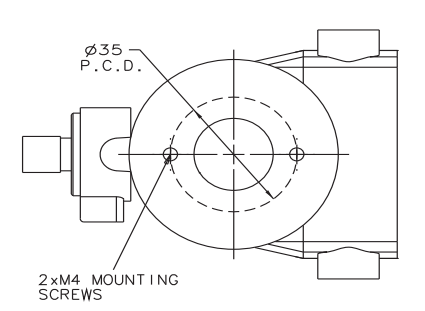

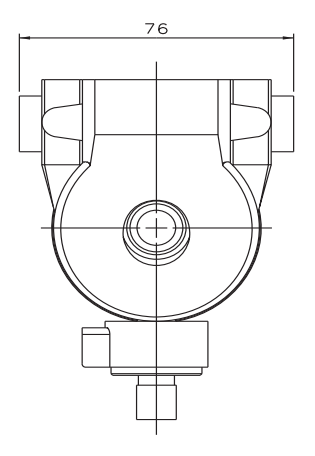

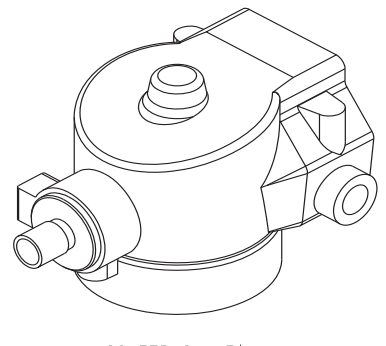

ISOMETRIC VIEW<br>FOR CLARITY

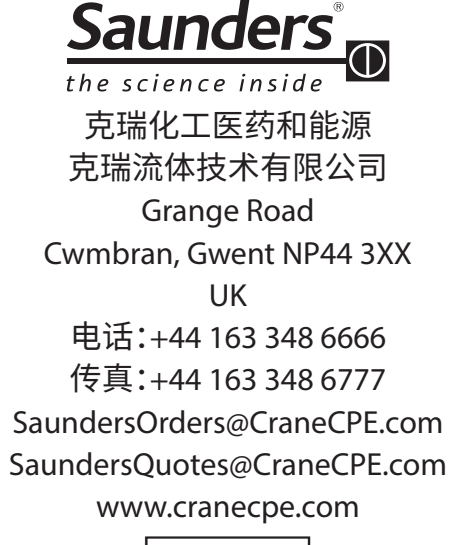

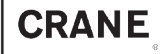

SaundersPharma.cn@cranecpe.com

北京分公司 北京市 建国门外大街 甲6号 SK大厦 1103室 电话:010-6563 9000 传真:010-6563 0676

上海分公司 上海市 淮海中路 1045号 淮海国际广场 33楼 电话:021-6127 3000 传真:021-6473 3688

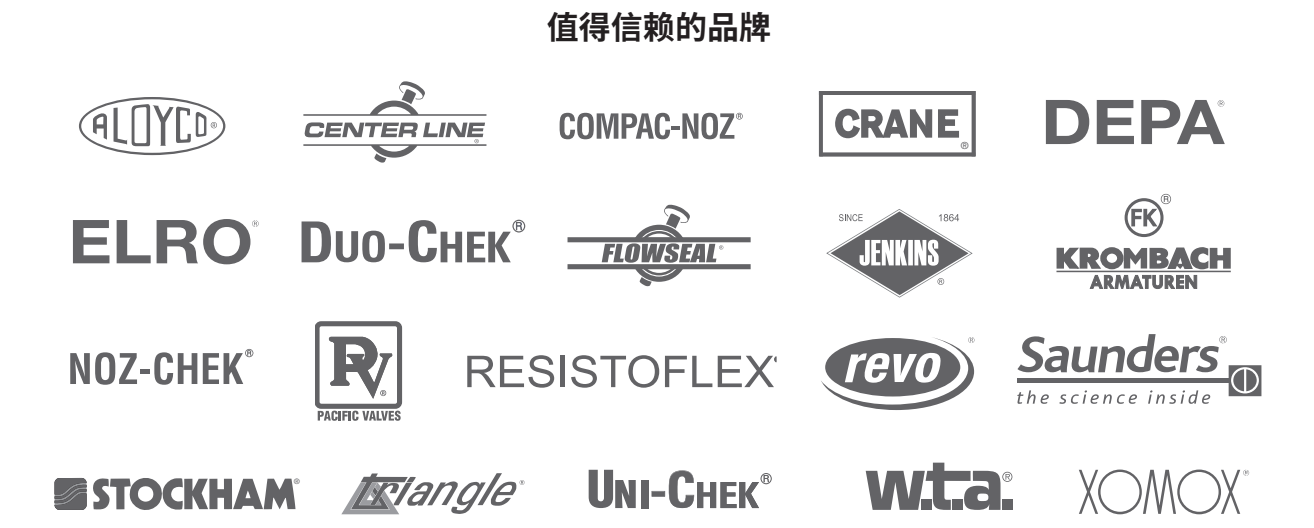

克瑞公司及其子公司对目录、手册、其他印刷材料或网站信息中可能存在的错误不承担任何责任。克瑞公司保留对其产品,包括已订购的产品进行修 改的权利,恕不另行通知,前提是进行这种修改无需改动已经达成共识的规格参数。本资料中的所有商标均为克瑞公司或其子公司的财产。克瑞和克 瑞品牌徽标(按字母顺序排列)(ALOYCO®、CENTER LINE®、COMPAC-NOZ®、CRANE®、DEPA®、DUO-CHEK®、ELRO®、FLOWSEAL®、JENKINS®、KROMBACH®、 NOZ-CHEK®、PACIFIC VALVES®、RESISTOFLEX®、REVO®、SAUNDERS®、STOCKHAM®、TRIANGLE®、UNI-CHEK®、WTA® 和 XOMOX®)是克瑞公司的注册商标。 保留所有权利。